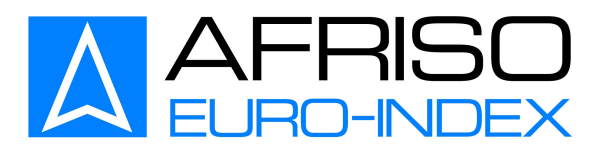

*Instructiuni de utilizare*

AULTIAYZER NG *New Generation*

A se citi inainte de utilizare! Respecati toate indicatiile de siguranta! A se pastra pentru o utilizare viitoare!

*Se rezerva dreptul de a efectua modificari tehnice si ale furniturii de livrare!*

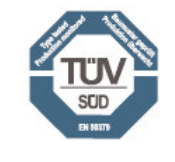

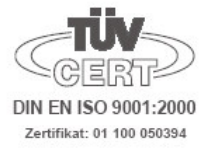

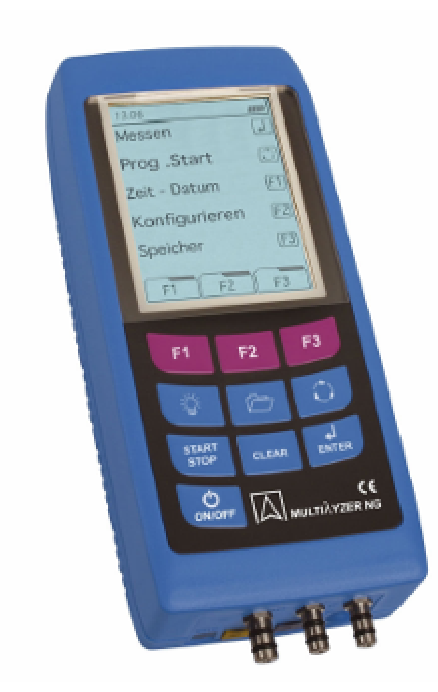

# **Cuprins**

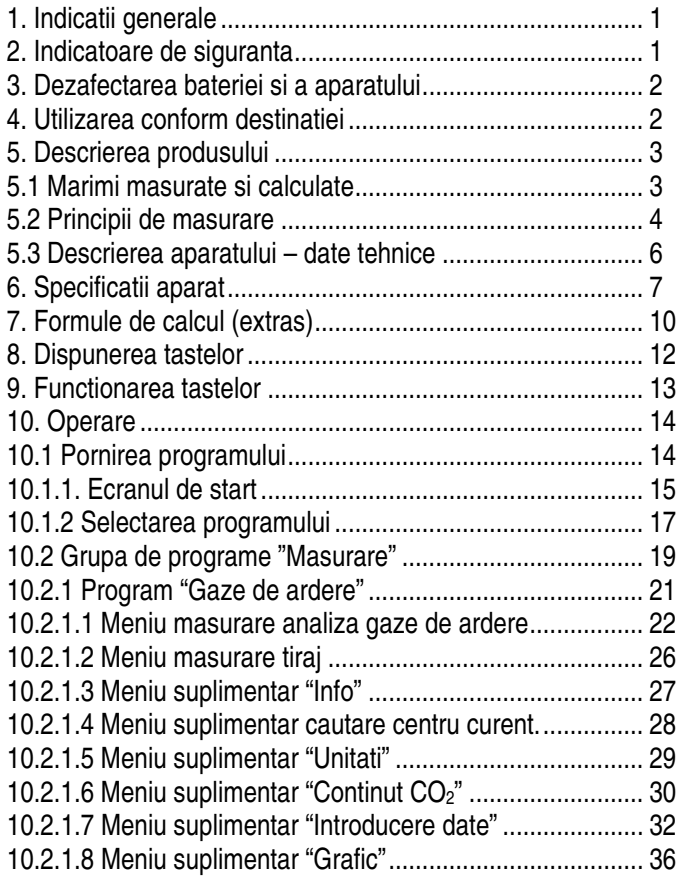

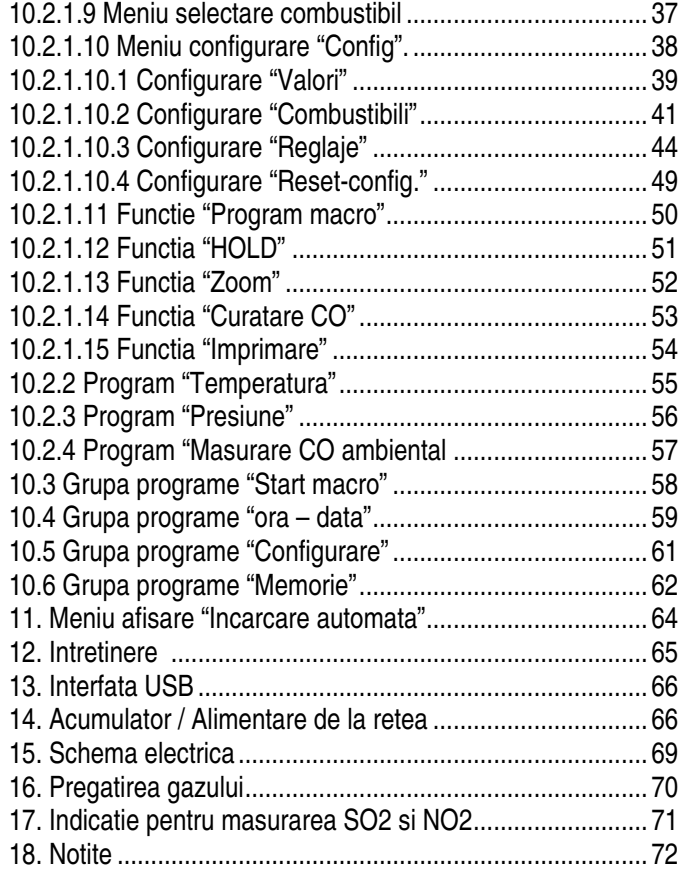

## **1. Indicatii generale**

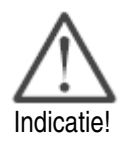

Va rugam sa cititi cu atentie aceasta documentatie si insusiti-va deservirea produsului inainte de utilizare. Pastrati documentatia la loc accesibil pentru a o consulta in caz de nevoie.

Inainte de orice intrebuintare este obligatorie o verificare optica completa a aparatului de masurare (inclusiv a accesoriilor, daca exista), pentru a se asigura o functionare ireprosabila a aparatului.

## **2. Indicatoare de siguranta**

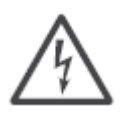

Evitarea pericolelor electronice

Nu se aduc niciodata in contact cu aparatul piese incarcate electric!

Evitarea pericolelor electronice

Nu se aduc niciodata in contact cu aparatul piese purtatoare de tensiune electrica!

### Protectia aparatului de masurare

- aparatul de masura se depoziteaza departe de vopsele, solventi si adezivi

Siguranta produsului pentru pastrarea garantiei

- utilizarea aparatului este permisa numai in domeniul datelor specificate
- aparatul de masurare se va manevra exclusiv in mod competent si conform destinatiei
- nu utilizati niciodata forta in manevrare!

- lasati in seama partenerilor de service autorizati reparatia aparatului. In caz contrar producatorul isi declina orice raspundere pentru functionarea corespunzatoare a aparatului dupa lucrarile de intretinere si reparatie executate de un tert. Acest lucru priveste si valabilitatea certificatelor!

## **3. Dezafectarea bateriei si a aparatului**

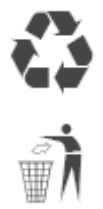

Baterile descarcate si acumulatoarele defecte se vor depune numai in locurile special destinate de colectare.

La epuizarea perioadei de utilizare va rugam sa trimiteti aparatul inapoi la producator pentru protejarea mediului ambiant si dezafectarea profesionala.

## **4. Utilizarea conform destinatiei**

Aparatul de masura de inalta calitate se intrebuinteaza exclusiv pentru urmatoarele domenii de utilizare:

Aparatul de masurare a gazelor de ardere este potrivit pentru reglajele profesionale si masuratorile de control la echipamente de ardere e combustibili gazosi sau lichizi. Cu o executie speciala (optional) se poate utiliza aparatul si la instalatii pentru combustibili solizi (lemn, carbune).

MULTILYZER NG este ideal pentru masuratorile la centralele bivalente, cu modularea sarcinii.

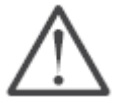

**Nu se permite a se utiliza aparatul pentru alarma de siguranta sau ca aparat de masurare continua.**

Aparatul este certificat pentru masurare conform Dispozitiei federale germane nr 1, protectiei contra emisiilor (1. BimSchV)

## **5. Descrierea produsului**

Computerul pentru analiza gazelor MULTILYZER NG este un aparat multifunctional cu functii de calcul integrate. Masuratorile corespund directivei administrative generale pentru protectia contra emisiilor (standard german BimSchV) in cadrul controlului gazelor arse. Acest produs este aprobat conform standardului german 1. Bim SchV si EN50379-2, respectiv verificat TÜV si respecta directivele valabile conform 98/336/EWG (EEC).

# **5.1. Marimi masurate si calculate**

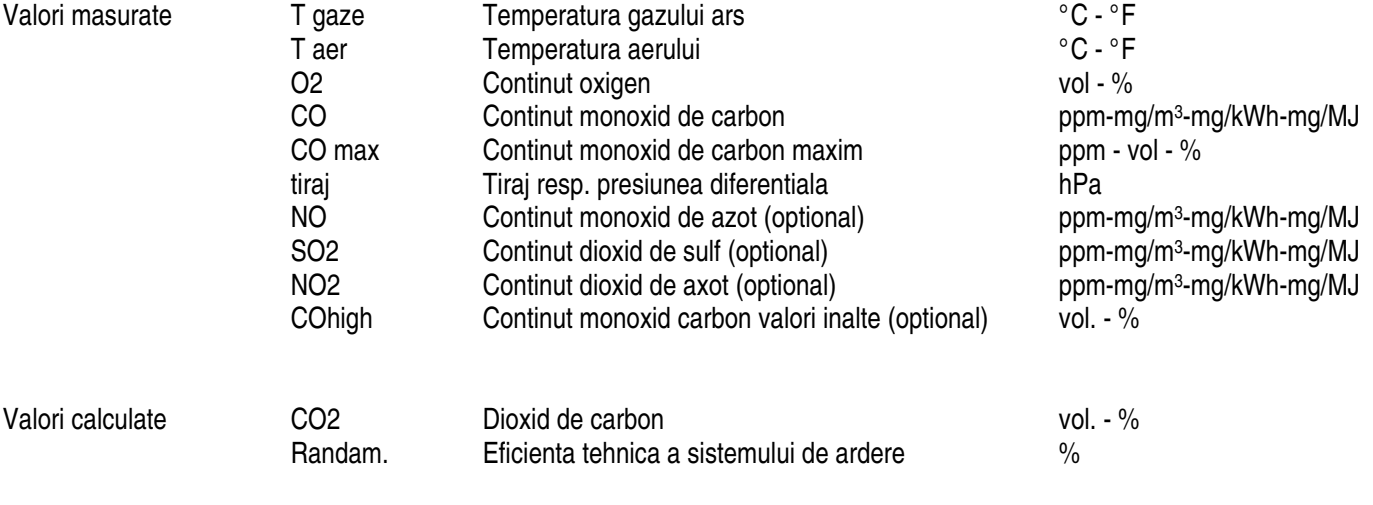

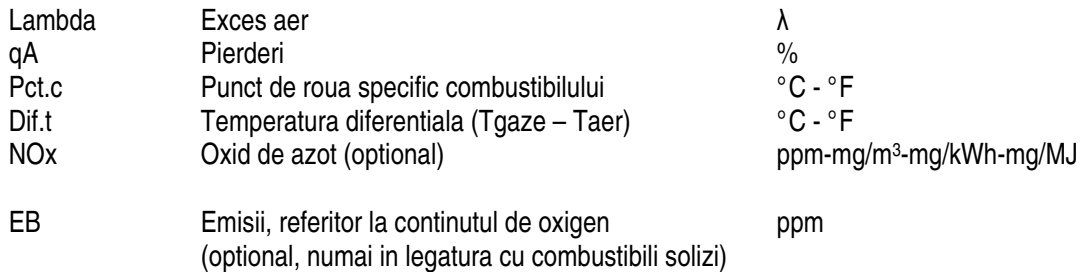

# **5.2 Principii de masurare**

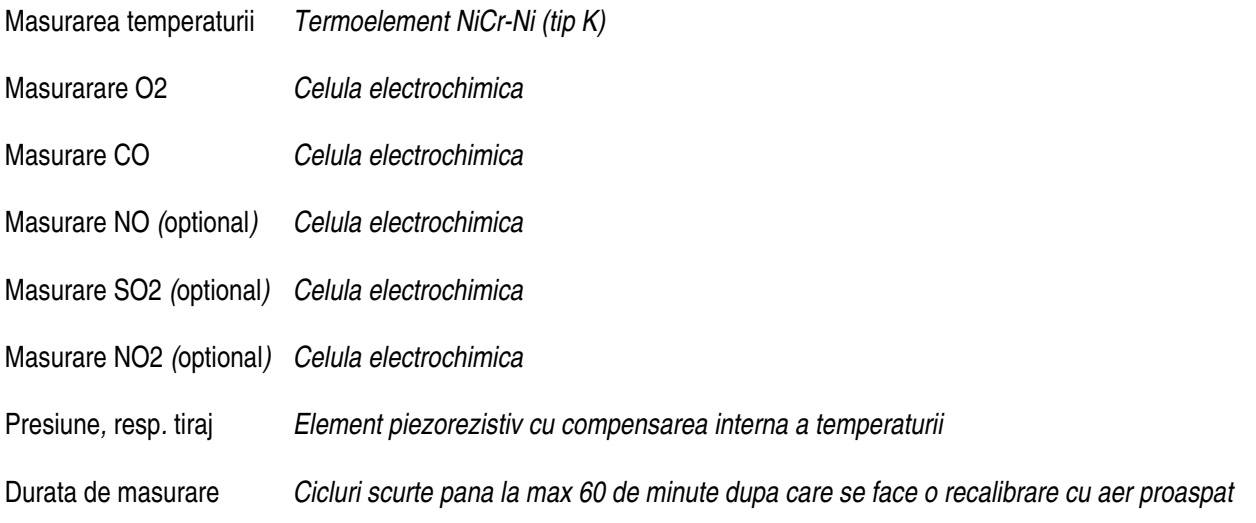

Masurarea gazului Gazul este prelevat printr-un filtru si un separator de condens extern si condus printr-o pompa pentru gaz *catre senzori* Calibrarea senzorilor Dupa pornirea aparatului si a programului pentru masurare gaz are loc de regula o faza generala de *calibrare, ce dureaza la functionare cu start-rece timp de 60 de secunde si la masuratorile repetate, respectiv in cascada, timp de 10 secunde (functionare restart).* Protectie senzor CO *Senzorul standard pentru CO cu compensarea dinamica H2 este protejat automat la atingerea limitei nominale de masurare (>4.000 ppm) printr-o pompa de spalare separata. Astfel se alimenteaza aer proaspat suficient din mediul ambiant acestui senzor. Reluarea automata a masuratorii are loc dupa scaderea valorilor sub pragul de 1.600 ppm. In timpul fazei active de spalare nu sunt influentate valorile ramase (in afara de CO).* Prelevare gaz *Prelevarea gazului se face cu ajutorul unei sonde corespunzatoare*

# **5.3 Descrierea aparatului – Date tehnice**

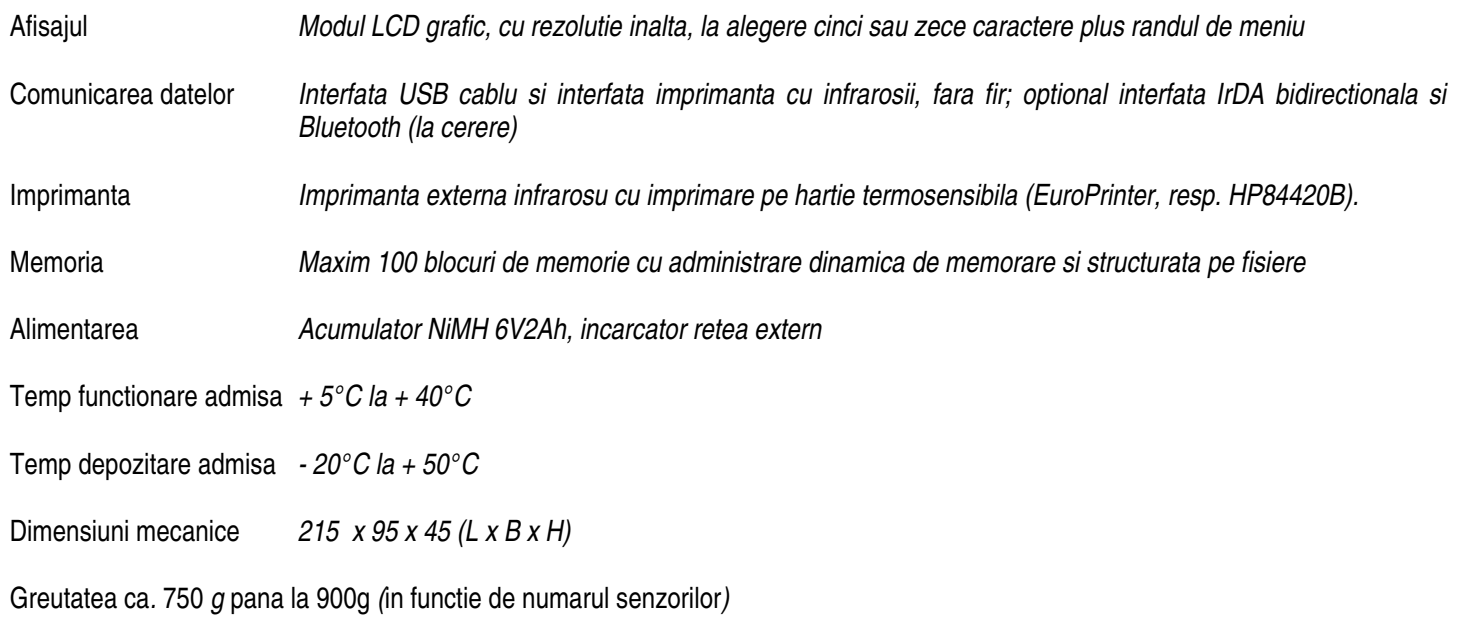

## **6. Specificatii aparat**

### **Masurarea temperaturii gazului**

Domeniul de masurare *-20 … 1.000°C*

Rezolutie *1°C* Pricipiu de functionare *termorezistenta NiCr-Ni (tip K)*

#### **Temperatura aerului de ardere**

Domeniul de masurare *-20 … 1.000°C*

Rezolutie *0,1°C*

### **Masurarea presiunii**

Eroarea max*. ±2°C + 1 Digit (-20 pana la 0°C) ±1°C (0 pana la 200°C) ±0,5% din valoarea masurata (de la 200°C)*

Eroarea max*. ±2°C + 1 Digit (-20,0 pana la 0,0°C) ±0,5°C + 1 Digit (0,0 pana la 200,0°C) ±0,5% din valoarea masurata (de la 200°C)* Principiul de functionare *termorezistenta NiCr-Ni (tip K)*

Domeniul de masurare *± 70 hPa (nominal) / ± 130 hPa (maxim)* Eroarea maxima *± 0,02 hPa + 1 Digit (0 la 2,00 hPa) ± 1% din valoarea masurata (±2,01 la ±70,0 hPa) ± 2% din valoarea masurata ((±70,1 la ±130,0 hPa)* Rezolutia *0,01 hPa (pana la 20,99 hPa) resp. 0,1 hPa (de la 21,0 hPa)* Principiul de masurare *senzor semiconductor*

### **Masurarea O2**

Domeniul de masurare *0 … 21,0 vol - %* Rezolutia *0,1 vol. - %* Principiu de masurare *celula electrochimica* Timp de reactie *(T90)* 

Determinarea CO<sub>2</sub><br>Domeniu afisare Timp de reactie *(T90)*  Eroarea max*. ± 0,2 vol. - % din valoarea masurata*

Domeniu afisare *0 …CO2 max (specific combustibilului)* Eroarea max*. ± vol. - % din valoarea masurata* Rezolutia *0,1 vol. - %* Principiul de masuare *calcul din valoarea masurata pentru O2*

*5 % din valoarea masurata (de la 20 ppm)*

Precizia *3 ppm (pana la 20 ppm)*

#### **Masurarea CO (cu compensare H2)**

Domeniu *0 … 4.000 ppm*

Rezolutia *1 ppm* **Principiul** *de* masurare Timp de reactie *(*T90*) 60 secunde*

### **Optional**:

## **Masurarea NO**

Domeniu *0 … 2.000 ppm* Precizia *5 ppm (pana la 50 ppm)* Principiu de masurare *celula electrochimica* Timp de reactie (T90)

*5% din valoarea masurata* Rezolutia *1 ppm*

## **Masurarea COhigh (fara compensarea H2)**

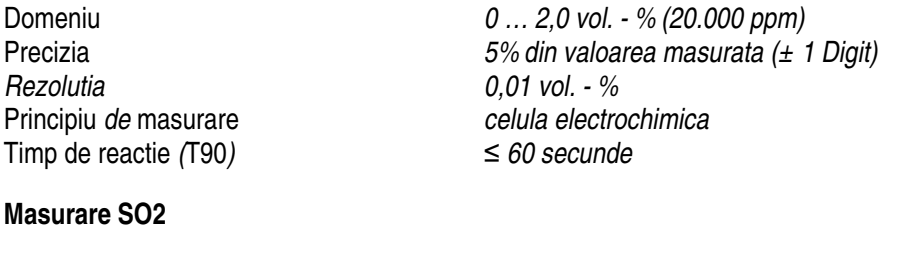

Domeniu *0 … 2000 ppm* Precizia *10 ppm (pana la 200 ppm) 5% din valoarea masurata (de la 200 ppm)* Rezolutia *1 ppm* Timp de reactie *(*T90*) 120 secunde*

Domeniu *0 … 200 ppm* Precizia *10 ppm (pana la 50 ppm) 10% din valoarea masurata (de la 50 ppm)*

**Masurare NO2**

Rezolutia *1 ppm* Principiul de masurare *celula electroch*<br>
Timp de reactie (T90) ≤ 120 secunde Timp de reactie (T90)

**Principiul de masurare** 

# **7. Formule de calcul (selectie)**

Calculul valorii CO2  $CO2 = CO2$ max X (21 – O2) / 21 in %

CO2max: valoarea maxima CO2 (specifica combustibilului) in %<br>O2: continutul de oxigen masurat in % O2: continutul de oxigen masurat in %<br>21: continut de oxigen in aer in % continut de oxigen in aer in %

A2 Calculul pierderilor de gaz  $qA = (T.Gas - T.Luff) x (-1.5.45)$  in %  $21 - 02$ 

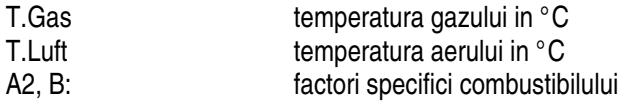

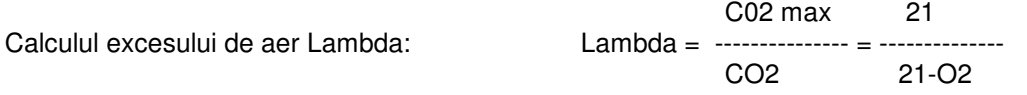

Calculul randamentului (Eta)  $Et = 100 - qA$  in %

# **8. Dispunerea tastelor**

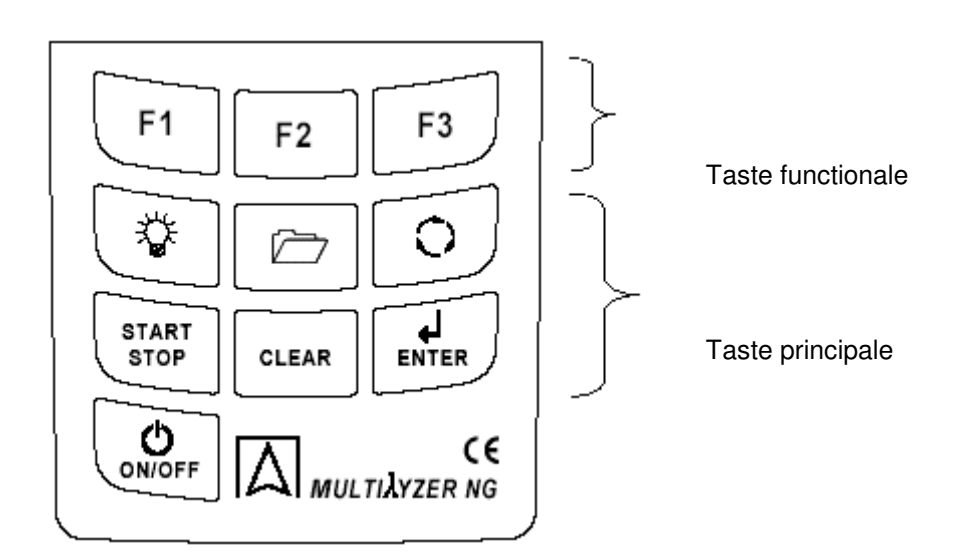

# **9. Functionarea tastelor**

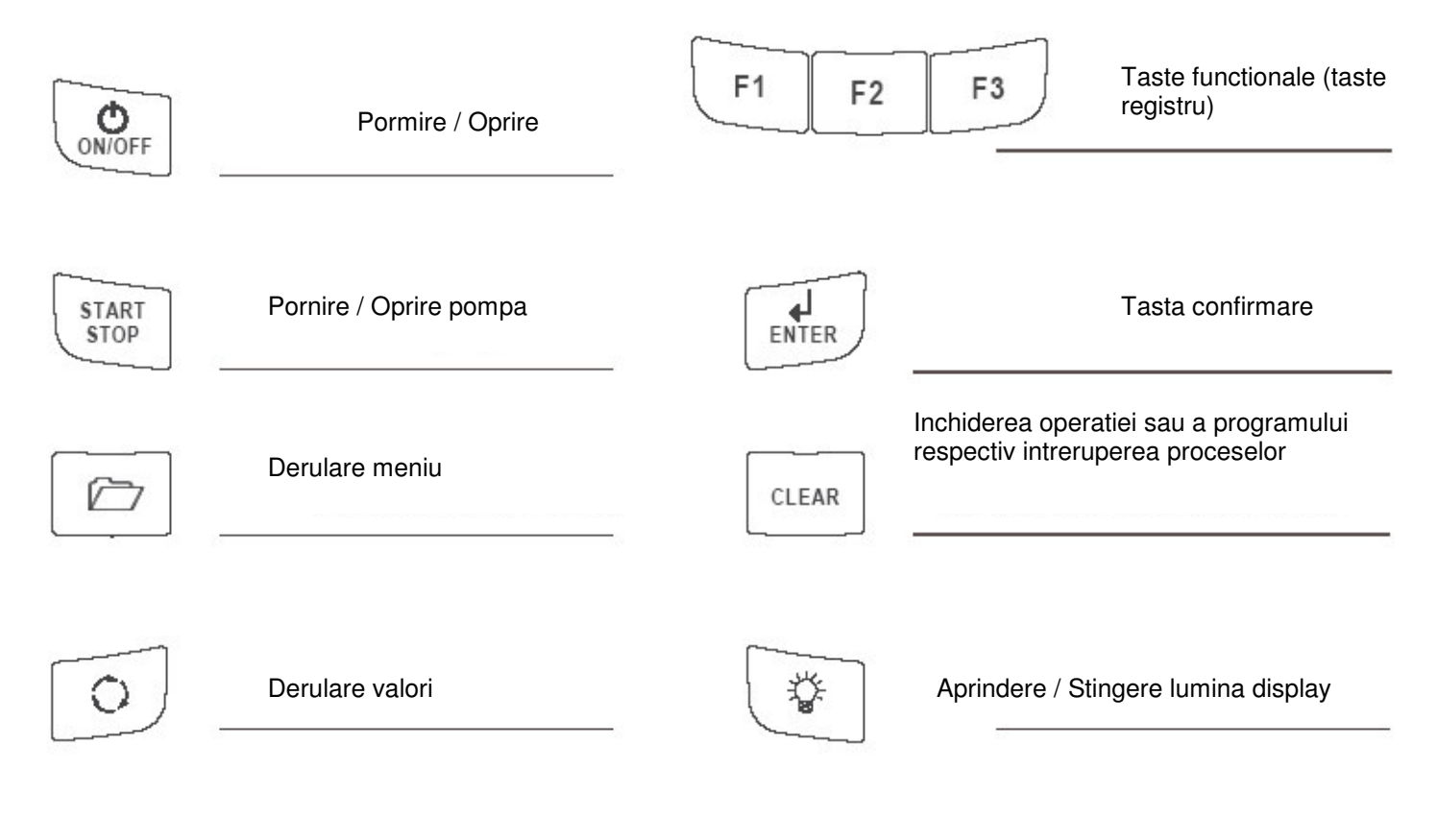

## **10. Operare 10.1 Meniu start program**

Pornirea aparatului

Prima imagine care apare mai intai (imagine de initializare) contine diverse informatii despre versiunea software, numarul aparatului, orele de functionare, etc.

Aceasta imagine se poate vizualiza permanent, indata ce este apasata tasta ENTER in timpul fazei de start.

Pentru incheierea reprezentarii se apasa tasta CLEAR.

In final apare logoul firmei implementat si dupa aceea imaginea de start a programului.

Se poate acum aprinde sau stinge iluminarea fundalului in tabloul de initializare (se apasa tasta pentru lumina).

Toate celelalte taste sunt nefunctionale in acest meniu.

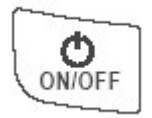

Copyright 2005 Systronik GmbH 88636 Illmensee

**MULTILYZER** AVR-G-V1.0D REL. Nov 25 2005 04 1234 ID: WNR. 1234 0.Time 12.

(Explicatia imaginii displayului, vezi pag. 16)

## **10.1.1 Ecranul de start**

#### **Randul de stare**

Acest rand furnizeaza permanent situatia actuala relevanta a datelor programului cat si afisarea starii de incarcare a acumulatorului, functiunea hold, mesajele senzorilor, functionarea pompei, combustibilul ales, afisarea orei, etc.

Prioritatea reprezentarii depinde de modul de functionare, respectiv de criteriile specifice operationale.

#### **Selectarea programelor**

Programul dorit se poate porni, respectiv selecta direct din tastele de selectare sau prin pasi intermediari.

#### **Randul functional**

Cu ajutorul taselor corespunzatoare (F1, F2, F3) poate fi selectata una dintre functiile afisate pe ecran in dreptul acestora. (Explicatia imaginii displayului, vezi pag. 16)

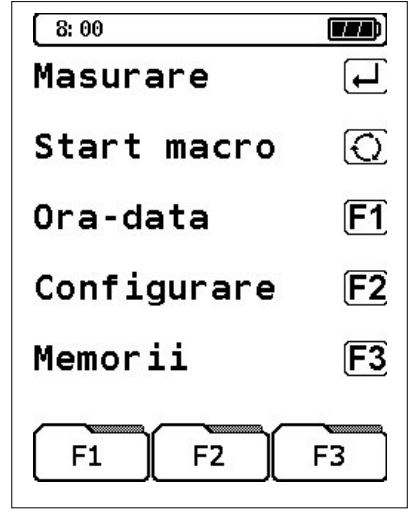

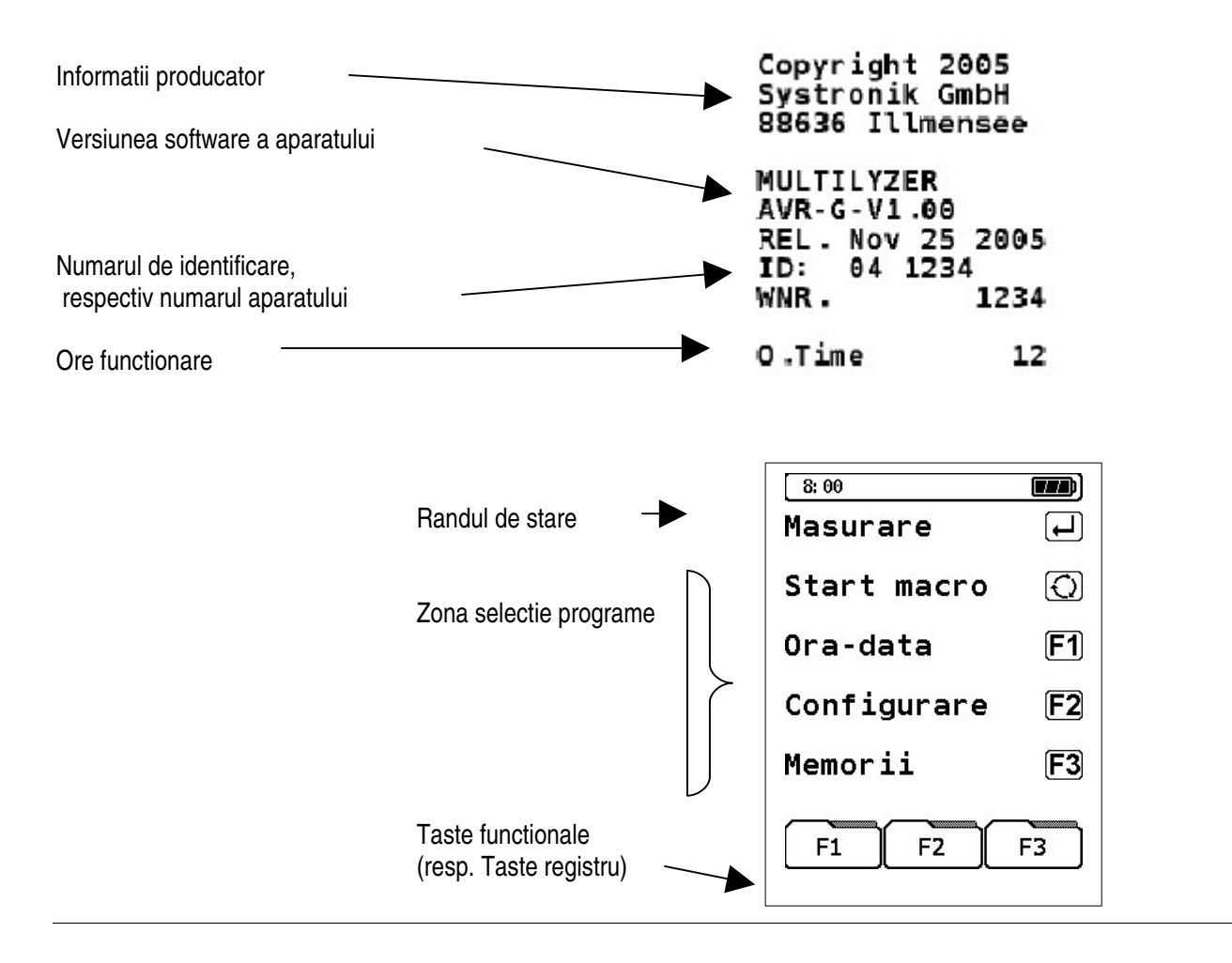

## **10.1.2 Selectarea programului**

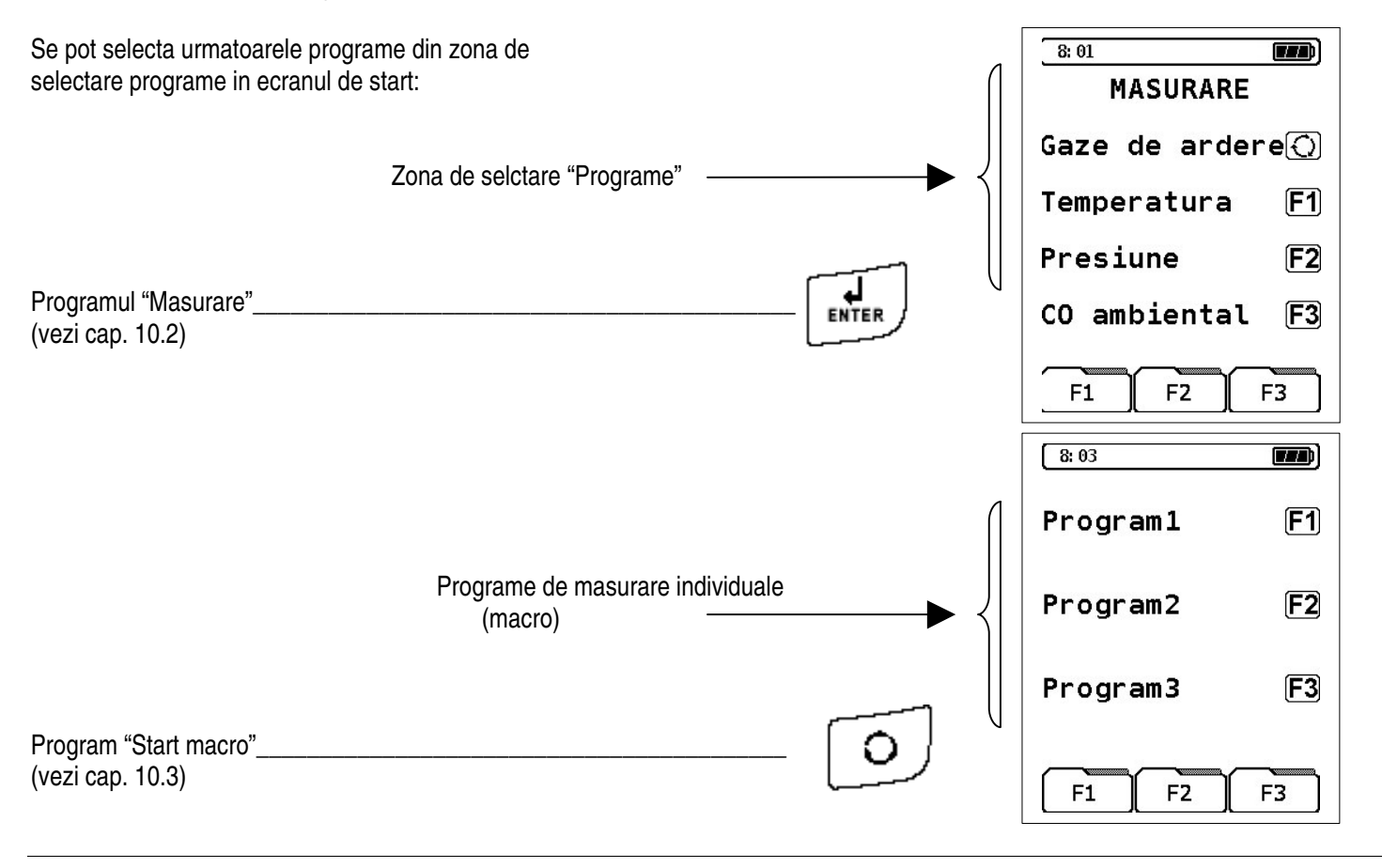

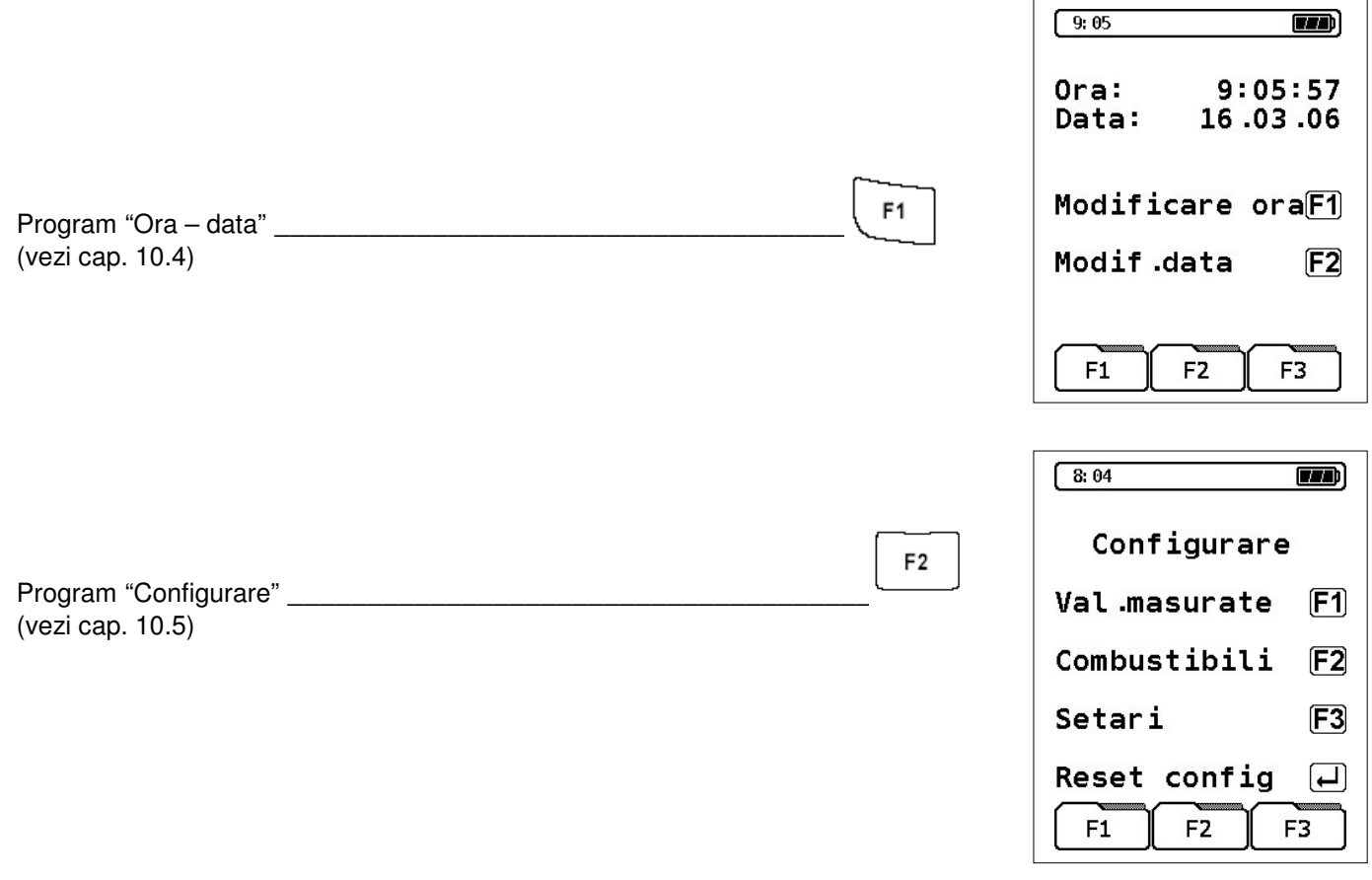

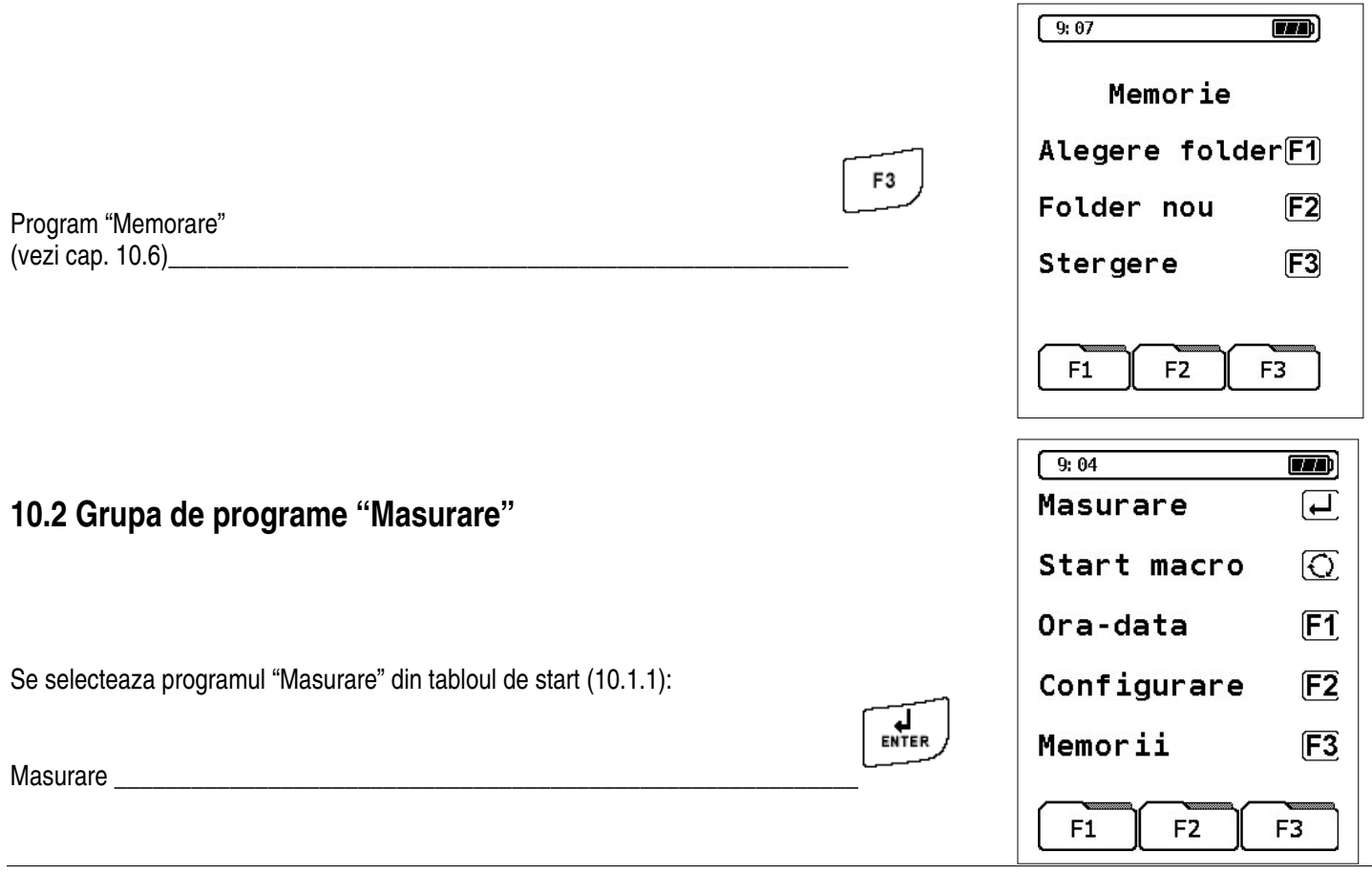

Din meniul de programe "MASURARE" pot fi selectate urmatoarele programe de masurare:

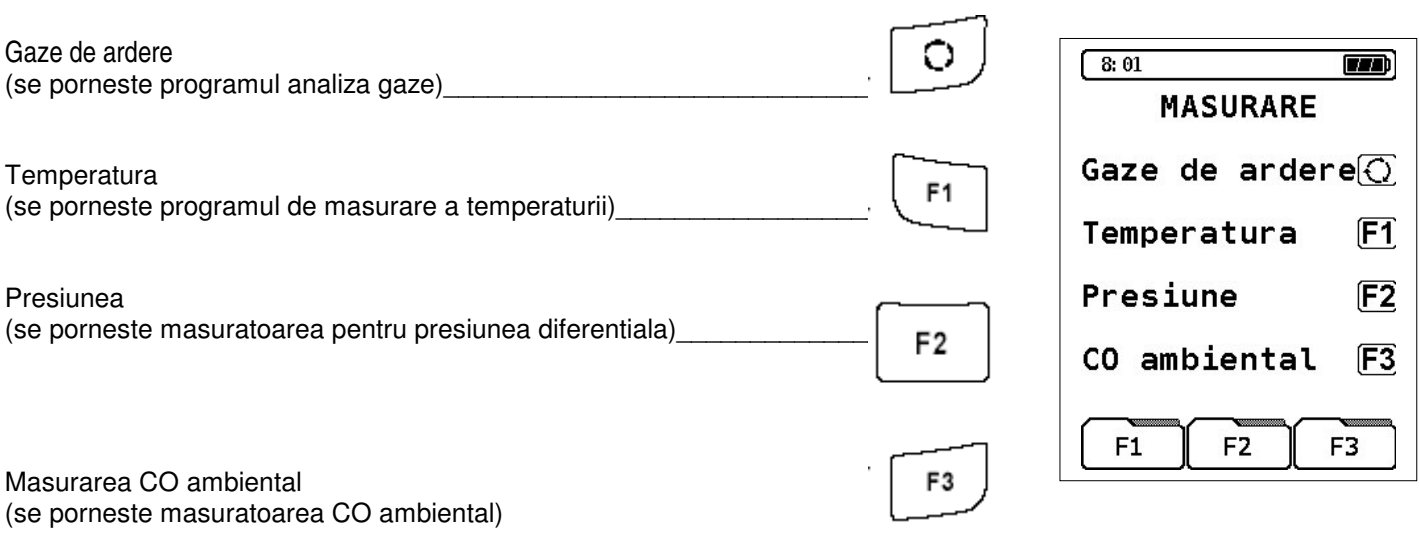

## **10.2.1 Programul "gaze de ardere"**

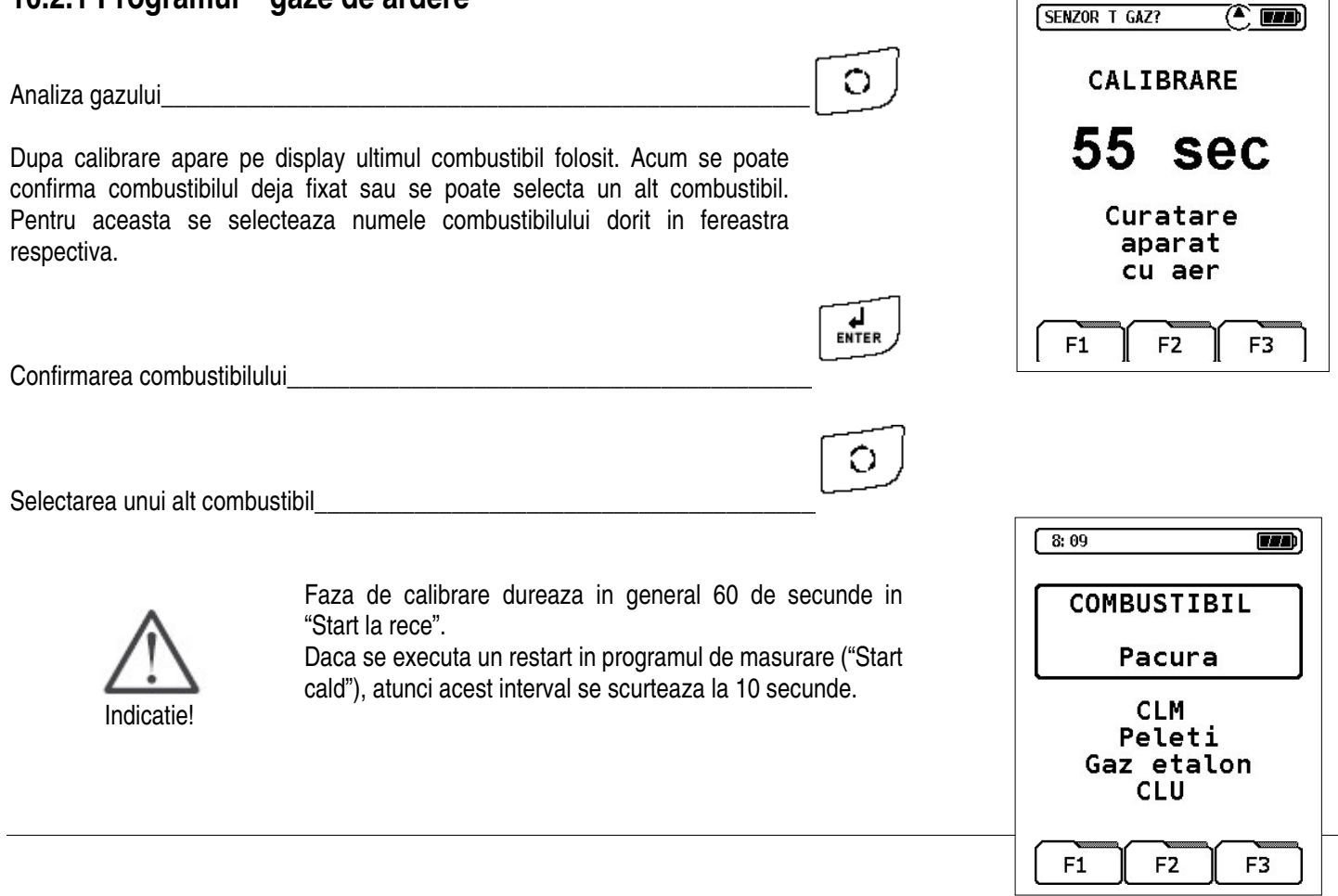

# **10.2.1.1 Meniu masurare / analiza gaze de ardere**

In acest meniu de masurare sunt disponibile urmatoarele taste functionale:

## **Taste principale**

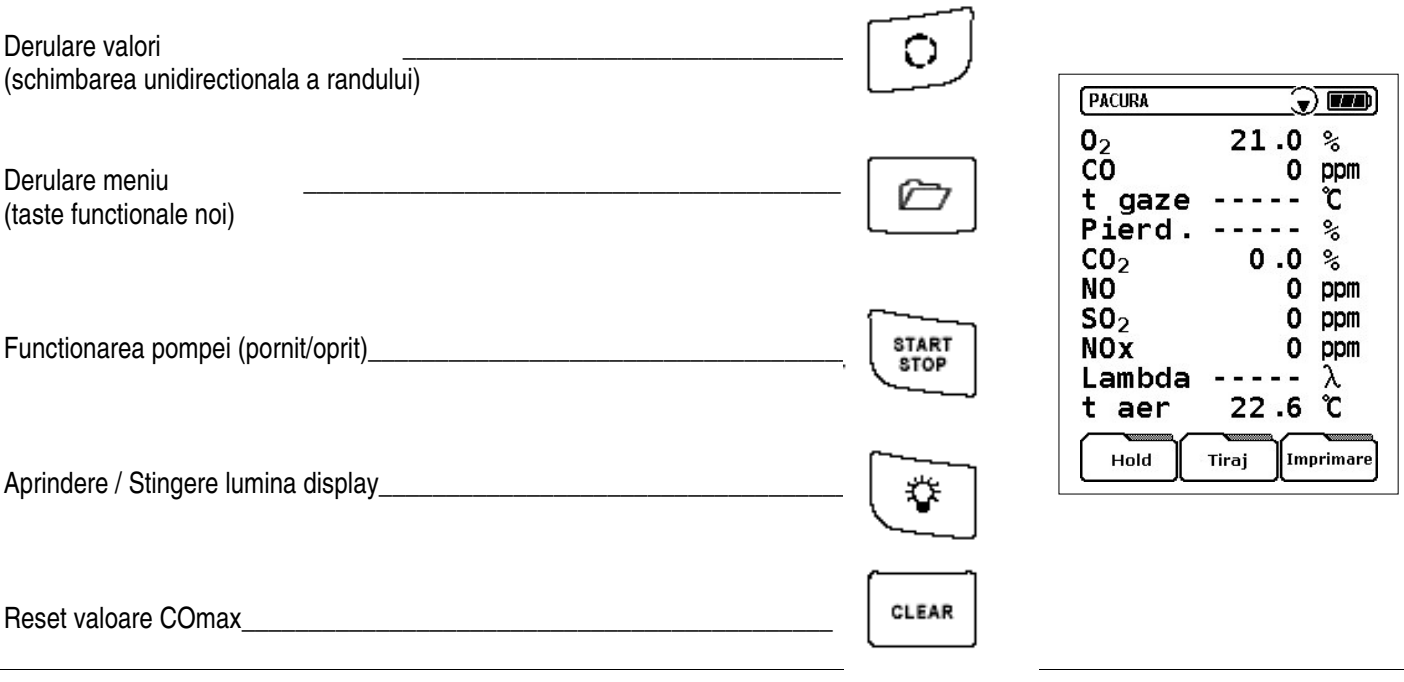

### **Taste functionale**

Aceste taste faciliteaza activarea functiunilor de program suplimentare. Astfel stau la dispozitie trei taste functionale in completarea tastelor principale si in functie de randul operational ales.

Selectectie tasta functionala

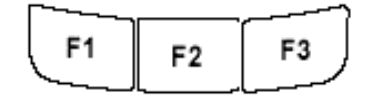

## **Functiuni taste, respectiv programe**

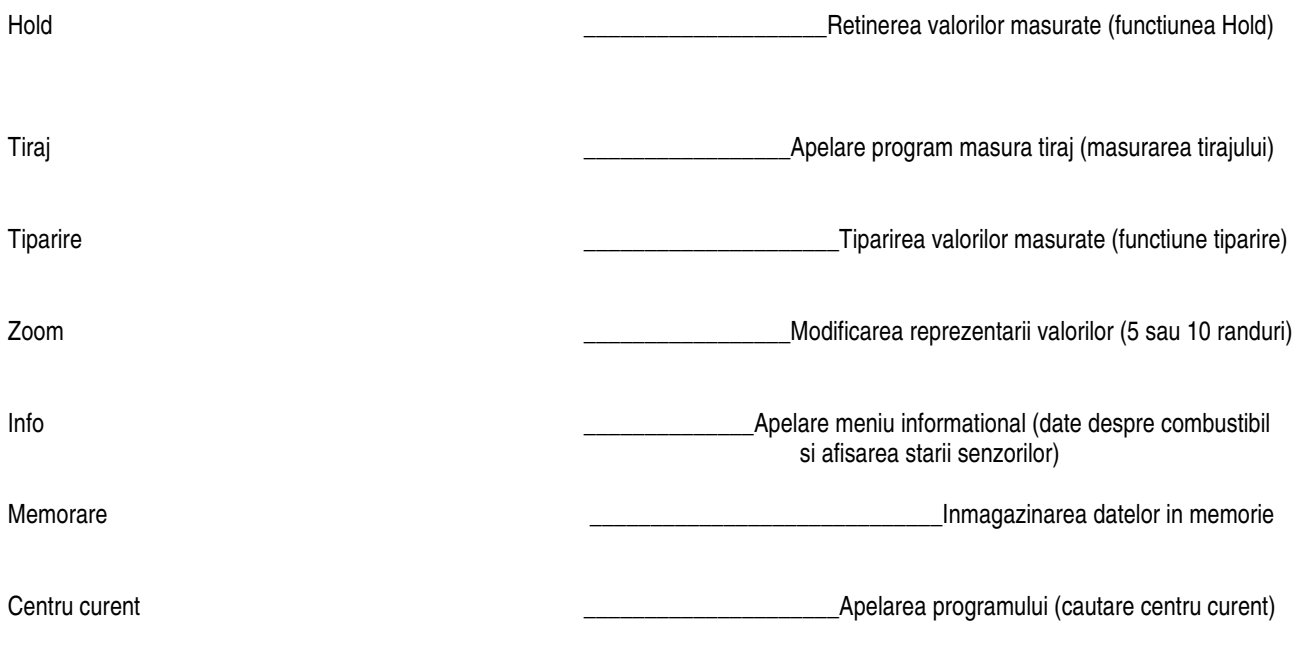

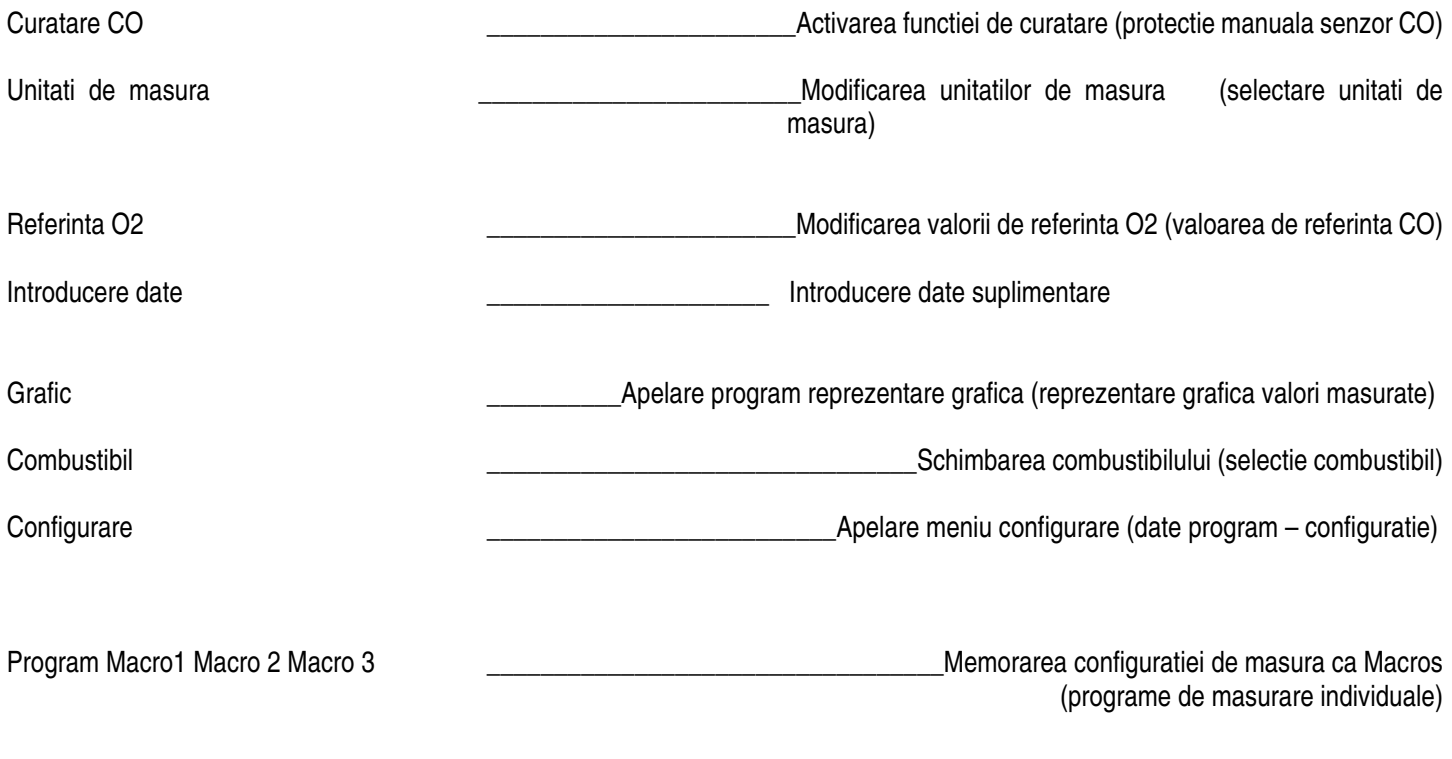

## **10.2.1.2. Meniu masurare tiraj**

Din meniul masurare / gaze de ardere:

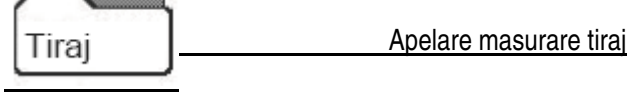

Sunt disponibile trei taste functionale: Retinerea valorii tiraj F<sub>1</sub> (functiunea Hold) Executarea calibrarii punct de nul<br>
F2 Preluarea valorii pentru tiraj in meniul masurare / gaze de ardere\_\_\_\_\_\_\_\_\_\_\_\_\_\_

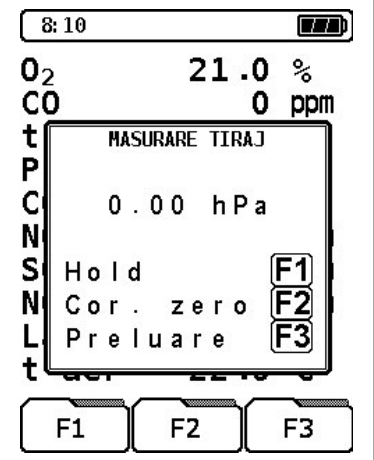

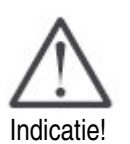

Pentru a se putea determina punctul de nul raportat la presiunea atmosferica, trebuie ca inainte de fiecare masurare a tirajului sa fie scos furtunul de tiraj (cu bucsa de racordare albastra) de la aparat si dupa aceea apasata tasta F2. In final se introduce furtunul la loc.

Derulare randuri valori (functie multitasking) \_\_\_\_\_\_\_\_\_\_\_\_\_\_\_\_\_\_\_\_\_\_\_\_\_\_\_\_\_\_\_\_\_

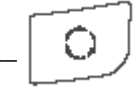

(functiunea tasta multipla)

# **10.2.1.3 Meniu suplimentar "Info"**

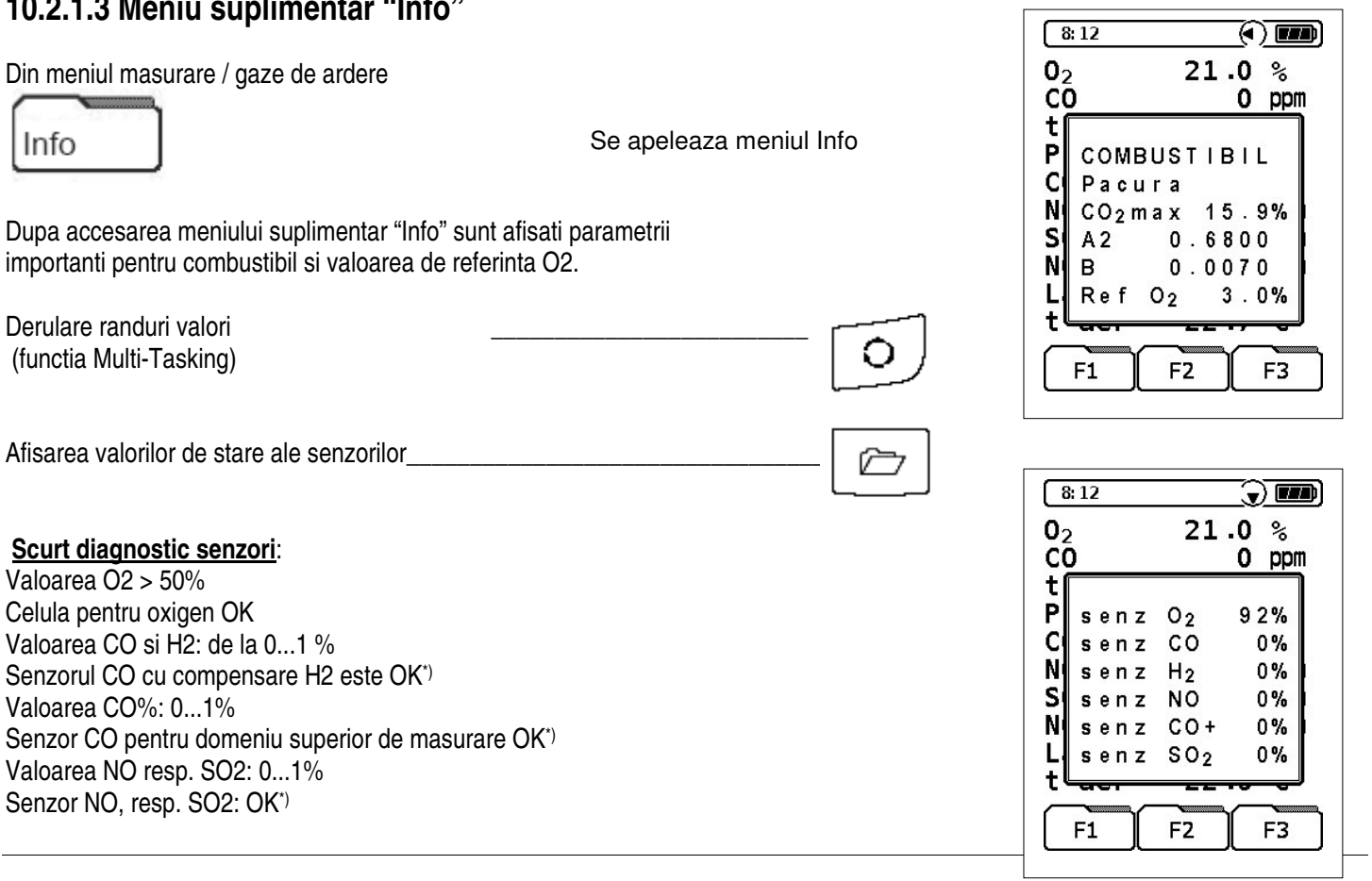

\*) Respectiv optiunea senzor nu este activata

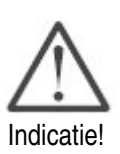

Daca intervin alte valori, atunci senzorul corespunzator este defect sau este consumat. In acest caz va rugam sa contactati unitatea service abilitata.

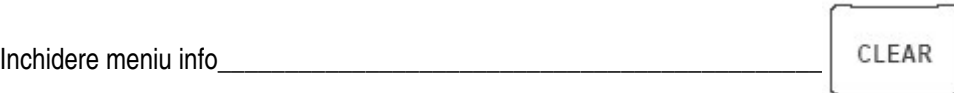

## **10.2.1.4. Meniu suplimentar "Cautare centru curent"**

Din meniul masurare / gaze de ardere

Centru Curent

Se acceseaza functia

Functia se utilizeaza pentru determinarea punctului optim de prelevare din cosurile cu sectiuni mari (>400mm) Se vor respecta indicatiile de pe ecran: ptr. cursor "+", sonda se va introduce in cos, pentru cursor "-" se va retrage, pana cand acesta se va stabiliza pe pozitia centrala.

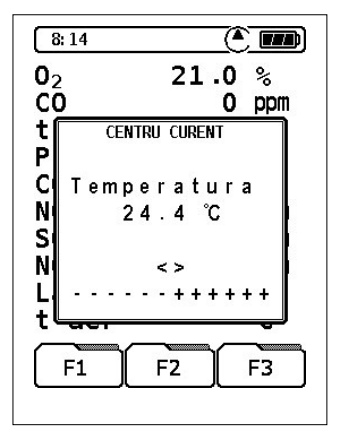

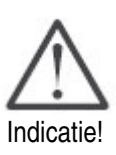

"Cautare centru curent" este disponibila exclusiv in meniul masurare / gaze de ardere si pentru masurarea temperaturii gazului!

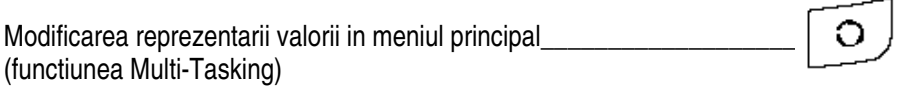

## **10.2.1.5. Meniu suplimentar "Unitati"**

Din meniul masurare / gaze de ardere

Unitati \_\_\_\_\_\_\_\_\_\_\_\_\_\_\_\_\_\_\_\_\_\_\_\_\_\_\_\_\_\_\_\_\_\_\_\_Apelare meniu "Unitati"

Se poate selecta unitatea de masura dorita pentru concentratii si temperatura cu ajutorul tastelor functionale (F1 la F3).

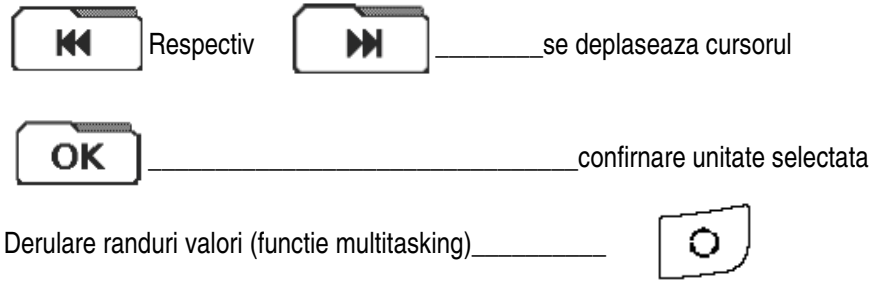

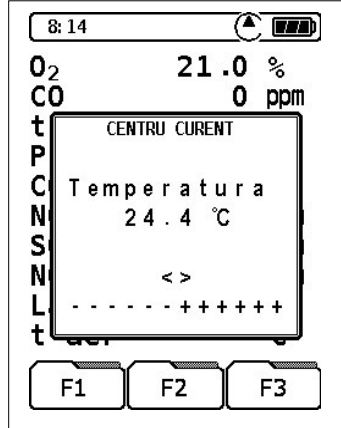

Inchiderea meniului "Unitati"

Respectiv intreruperea operatiei

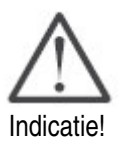

Preluarea unitatilor selectate\_\_\_\_\_\_\_\_\_\_\_\_\_\_\_\_\_\_\_\_\_\_

Dupa intreruperea selectiei unitatilor se pastreaza unitatile folosite anterior.

L<br>ENTER

CLEAR

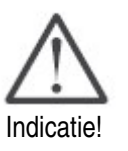

Abia dupa confirmarea unitatilor selectate acestea se preiau in meniul masurare / gaze de ardere.

Unitatile nou selectate raman valabile pana la o noua selectie, adica si dupa

pornire/oprirea aparatului se pastreaza aceasta configuratie.

## **10.2.1.6 Meniu suplimentar "O2 – referinta"**

Din meniul analiza gaz: **Alberta** 

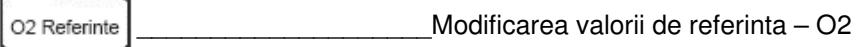

Valoarea de referinta O2 este folosita in formulele de transformare a unitatilor de masura. Ea se poate modifica, in functie de prescriptiile valabile, respectiv functie de combustibilul ales. Ca valoarea prefixata pentru combustibili gazosi si fluizi este introdusa valoarea 3%, pentru combustibili solizi trebuie introdus 6%

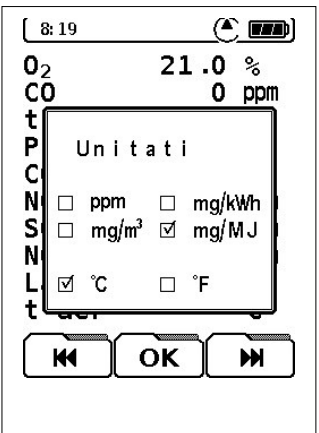

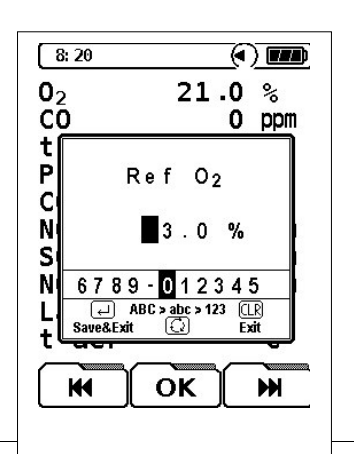
Introducerea datelor se face printr-un editor de semne cu ajutorul tastelor functionale (F1 la F3).

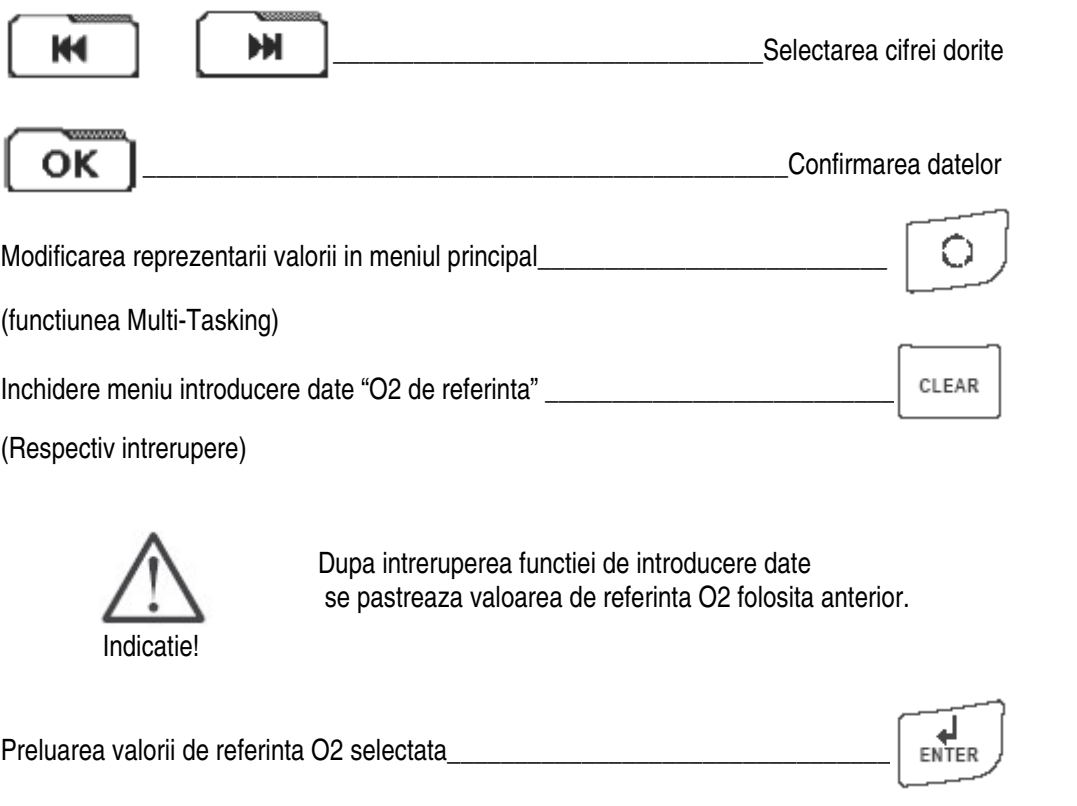

# **10.2.1.7 Meniu suplimentar "Introducere date"**

Din meniul masurare / gaze de ardere:

Introducere<br>date \_\_\_\_\_\_\_\_\_\_\_\_\_\_\_\_\_\_\_\_\_\_\_\_\_\_\_\_\_\_\_\_\_\_\_Introducere date suplimentare

Se pot introduce si prelua in protocolul de masurare urmatoarele date:

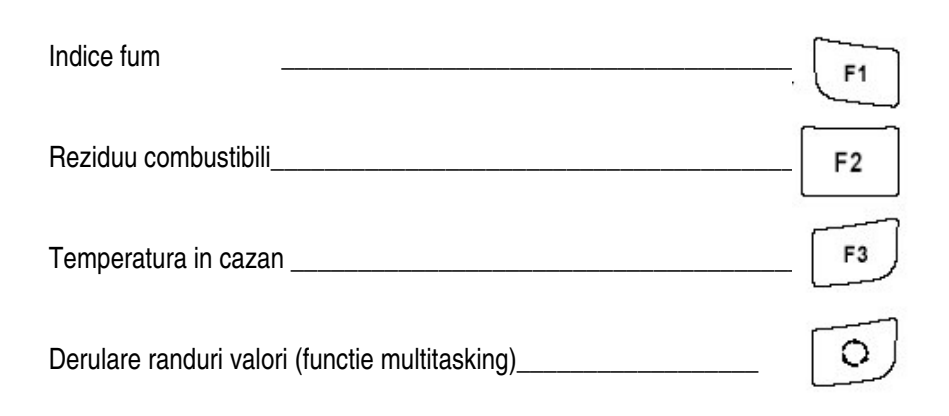

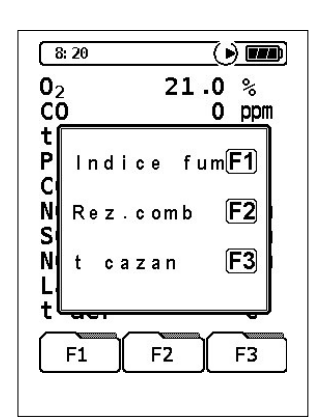

#### **Meniu introducere indice de fum**

Valoarea pentru indicelui de fum obtinuta cu ajutorul unei pompe speciale se poate introduce prin tastele functionale (F1 la F3).

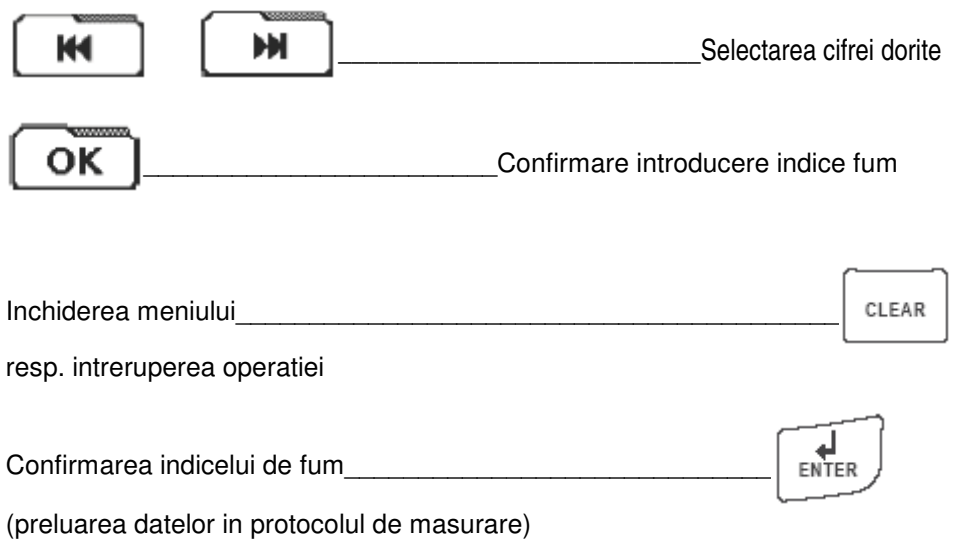

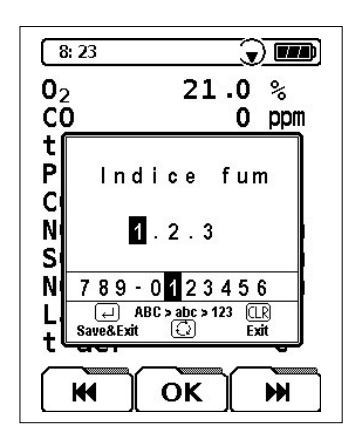

#### **Meniu introducere reziduu combustibil**

In acest meniu se poate selecta intre "Da" (reziduuri combustibil existente) si "Nu" (reziduuri combustibil inexistente)

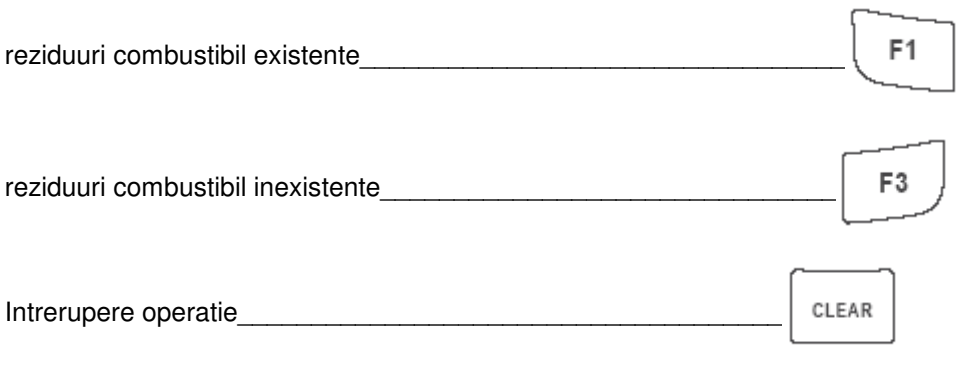

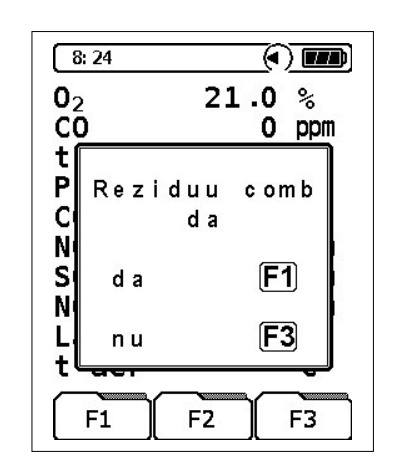

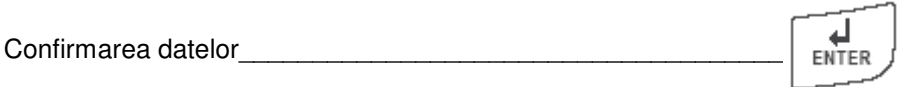

#### **Temperatura cazan**

Temperatura citita poate fi introdusa prin editorul grafic (tastele F1 la F3)

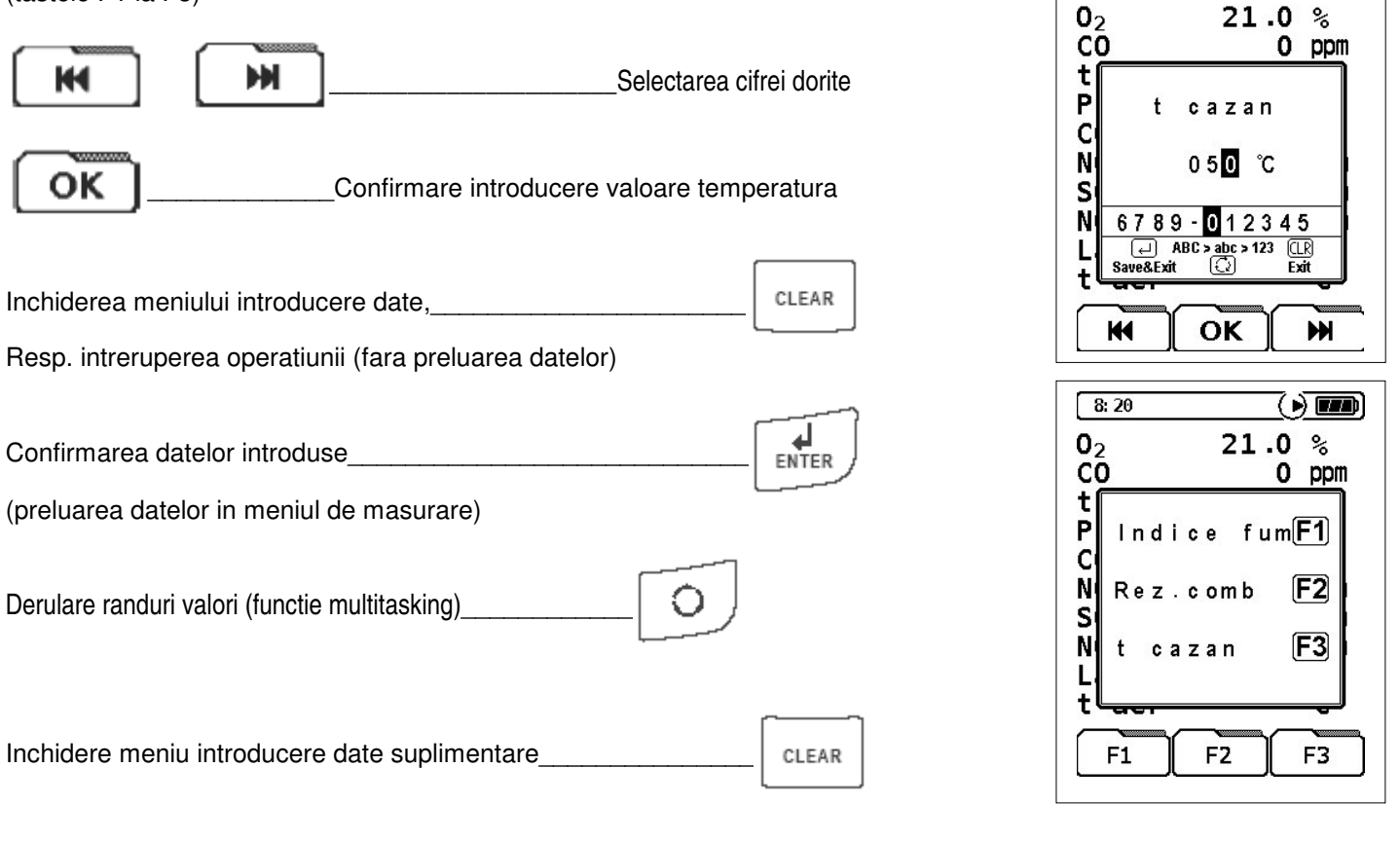

 $8:26$ 

 $\left(\cdot\right)$  (iii)

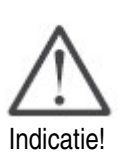

Dupa inchiderea meniului introducere date suplimentare (indice fum, reziduu combustibi si temperatura cazan) se confirma toate datele introduse cu ENTER. Datele introduse sunt preluate in protocolul de masurare. Datele pentru care introducerea a fost intrerupta nu sunt luate in consideratie.

 $\circ$ 

### **10.2.1.8 Meniu suplimentar "Grafic"**

Din meniul masurare / gaze de ardere:

Derulare randuri valori (functie multitasking)\_

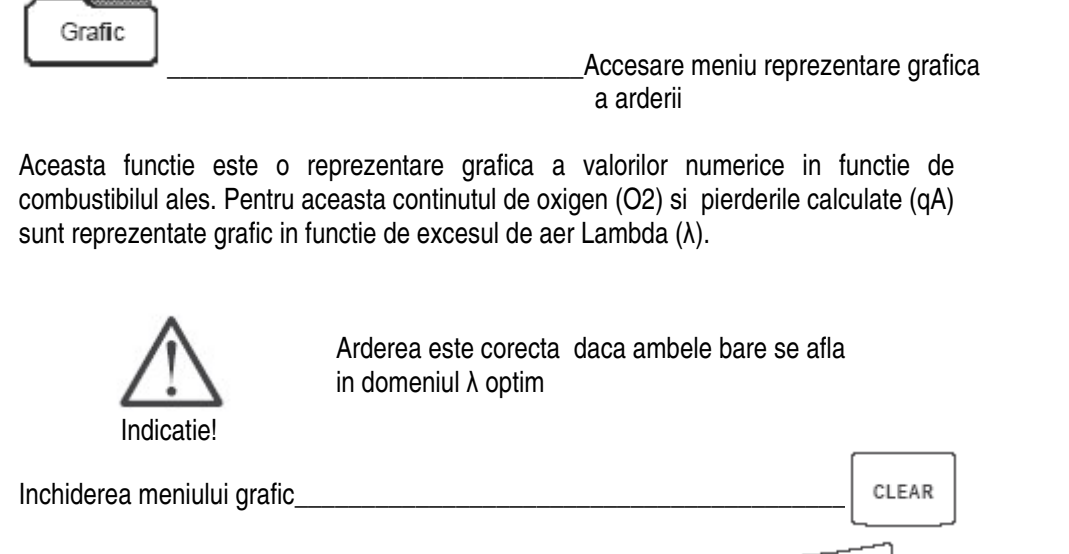

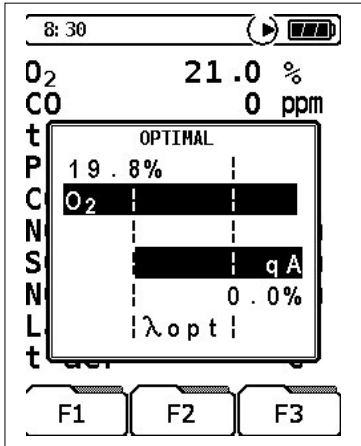

# **10.2.1.9 Meniu selectie combustibil**

Din meniul masurare / gaze de ardere:

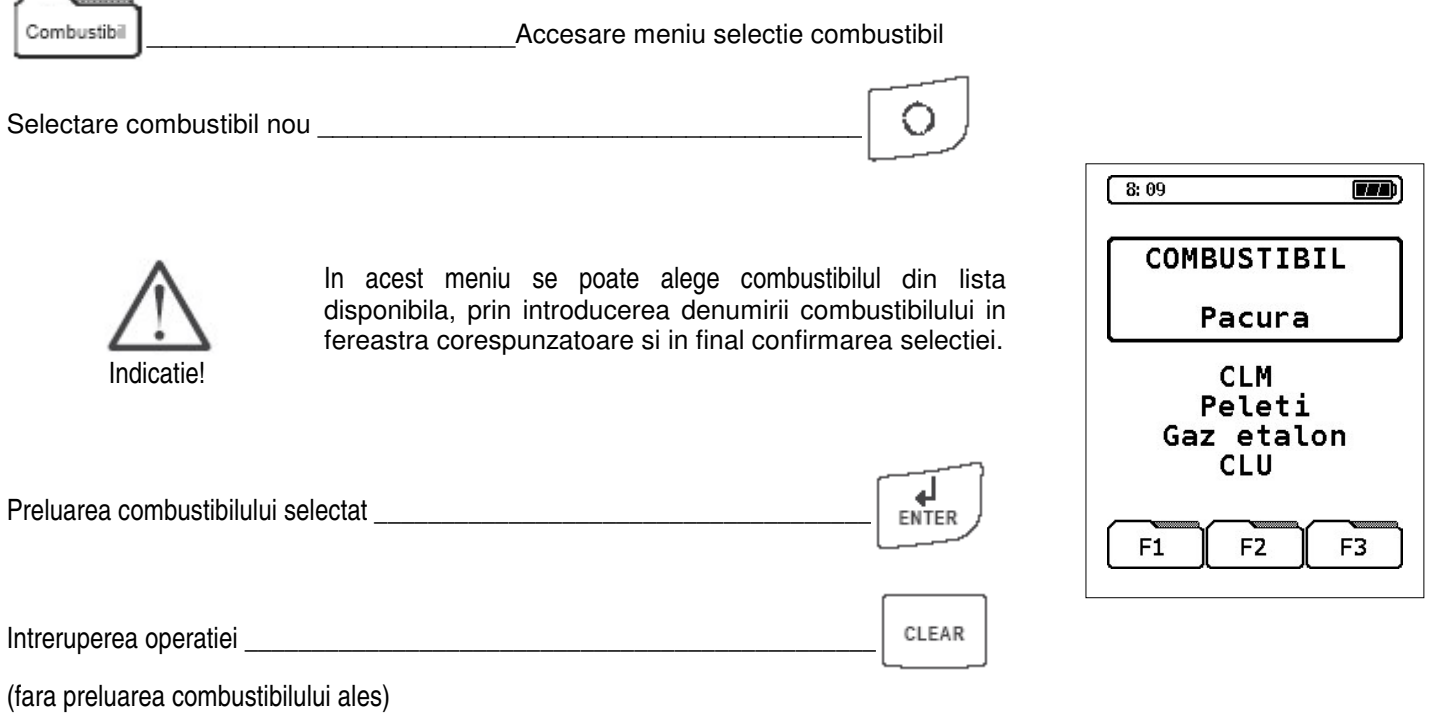

# **10.2.1.10 Meniu configurare "Config."**

Din meniul masurare / gaze de ardere:

Config. \_\_\_\_\_\_\_\_\_\_\_\_\_\_\_\_\_\_\_\_\_\_\_\_\_\_\_\_\_\_\_\_\_\_Accesare meniu configurare

In acest meniu se pot configura programele de masurare individuale sau specific aplicatiei. Aceste reglaje sunt memorate permanent dupa preluarea in programul activ de masurare si reprezinta astfel setari personalizate ale aparatului

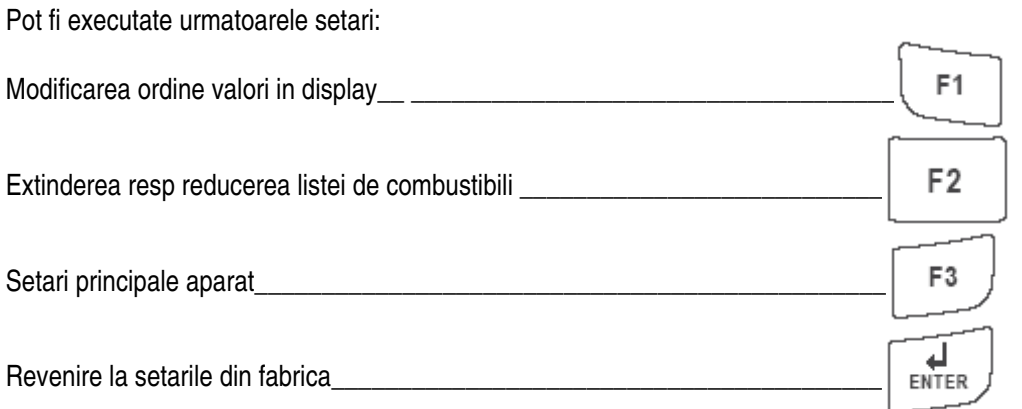

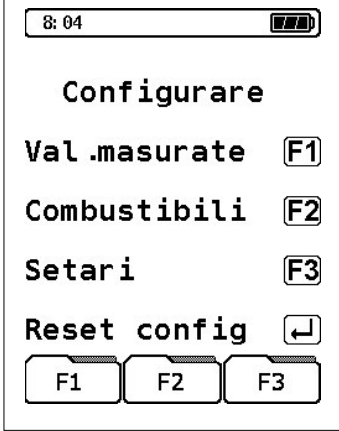

## **10.2.1.10.1 Configurare "Valori"**

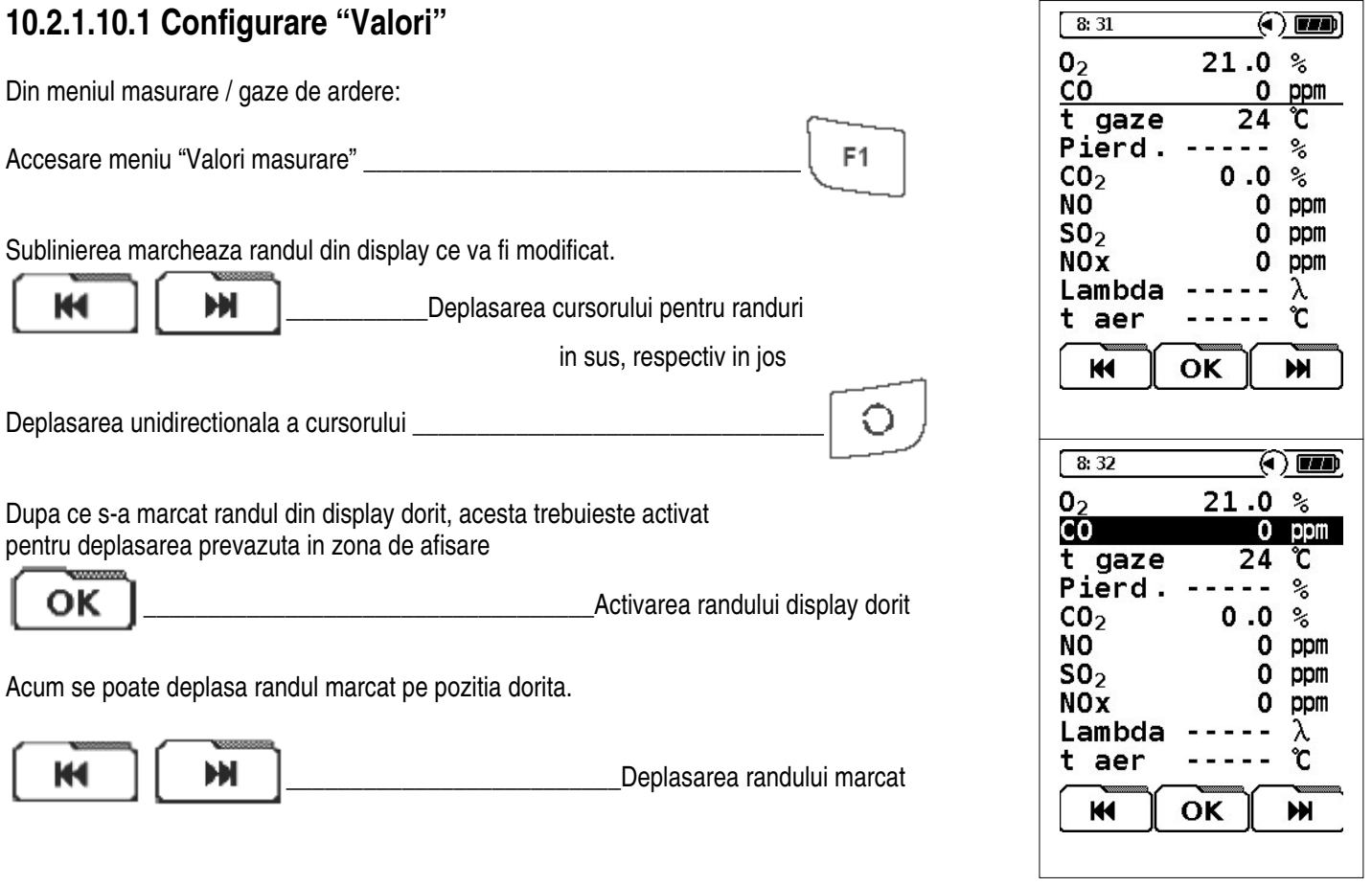

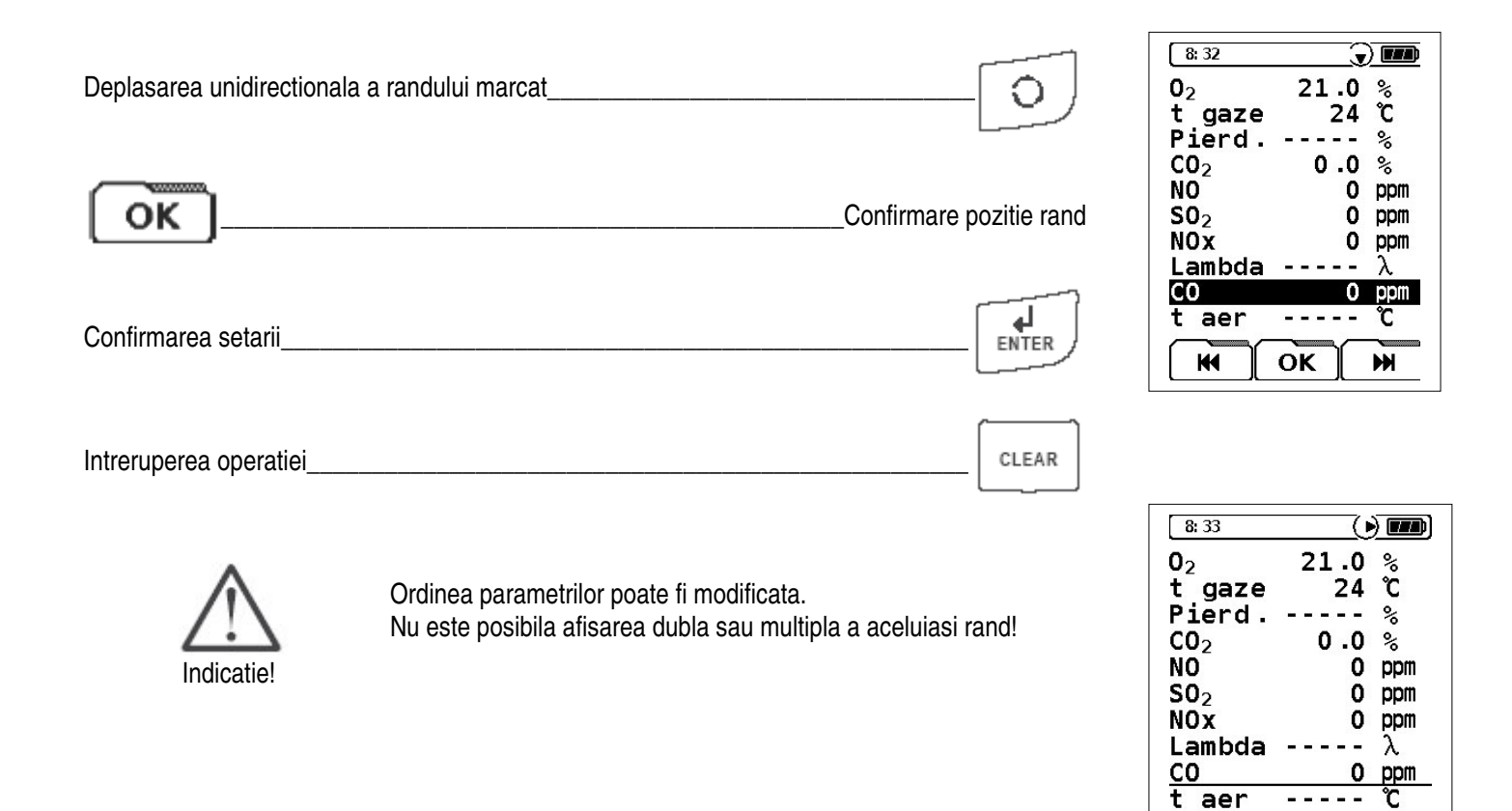

**KK** 

OK

 $M$ 

### **10.2.1.10.2 Configurare "Combustibili"**

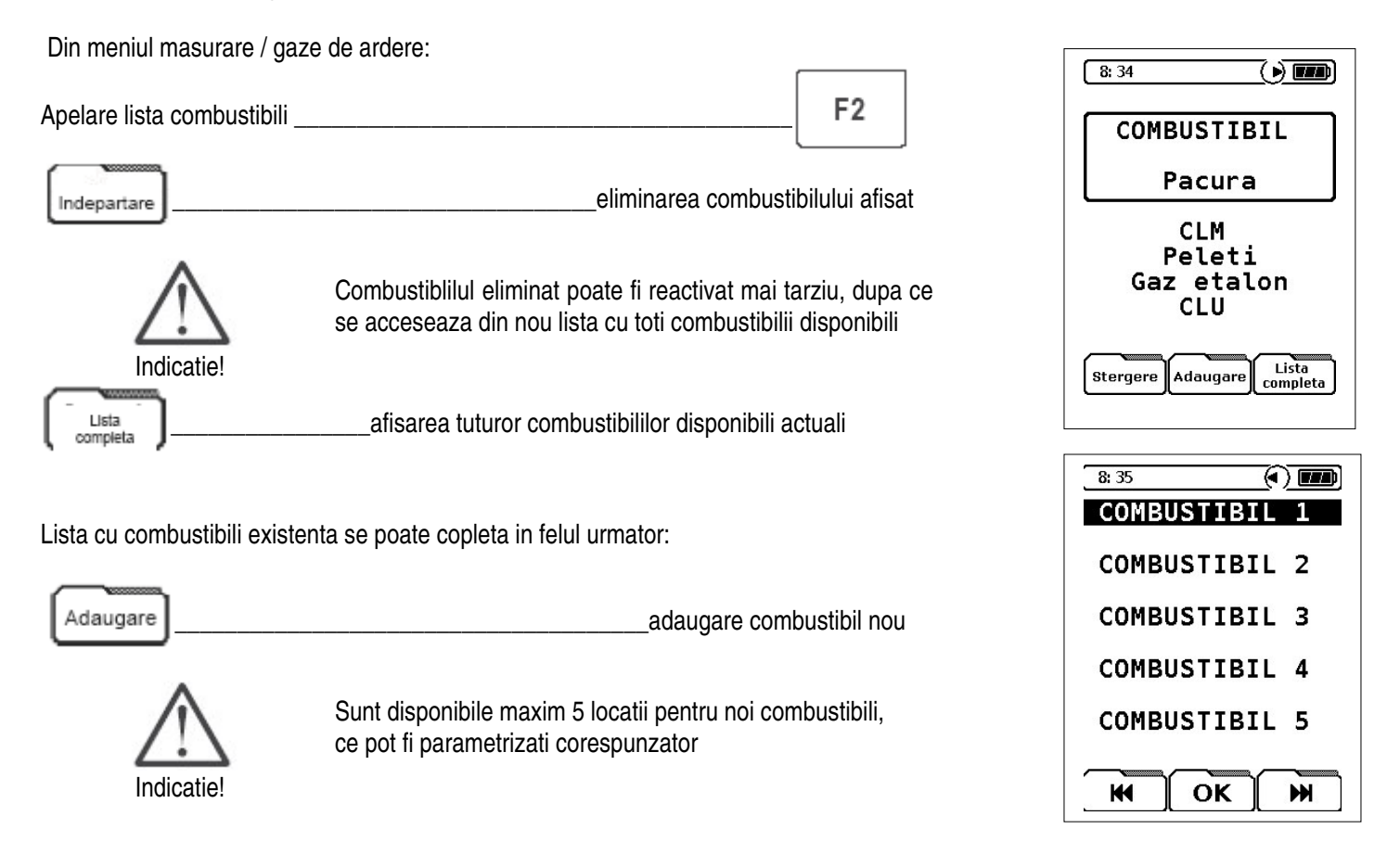

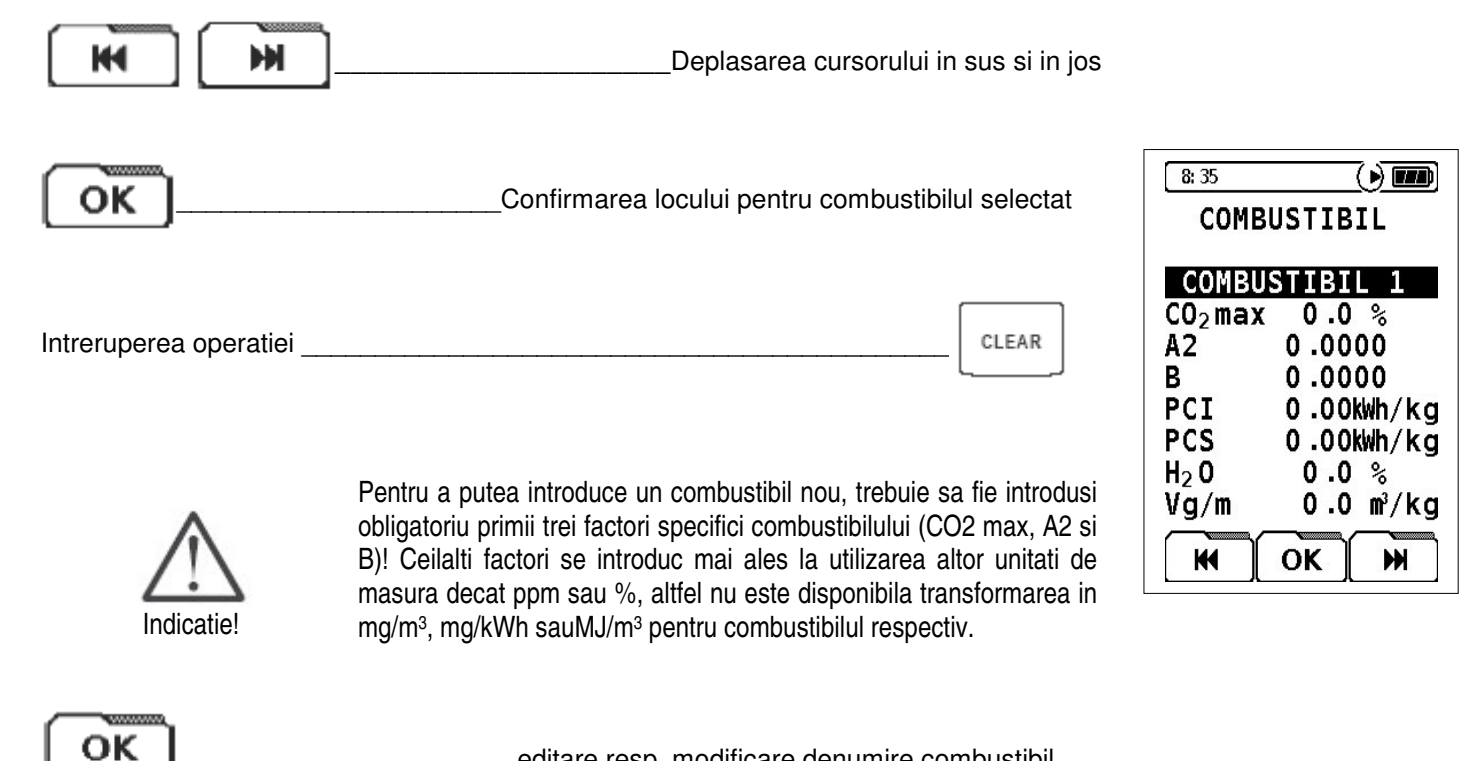

editare resp. modificare denumire combustibil

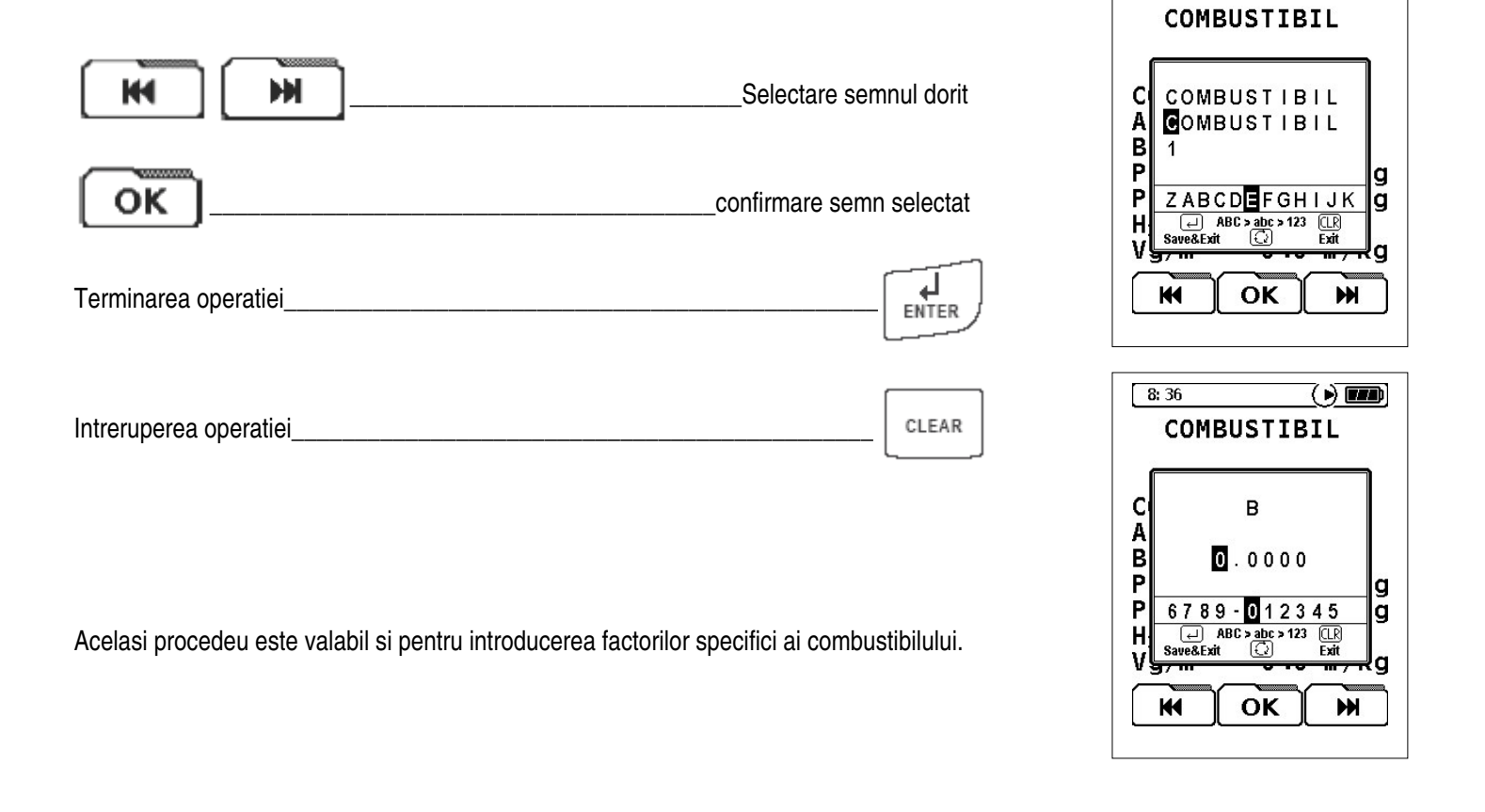

 $8:36$ 

 $\overline{\mathbb{C}}$  in

Denumirea combustibilului dorit se poate introduce prin editorul de semne

# **10.2.1.10.3 Configurare "Setari"**

Din meniu configurare:

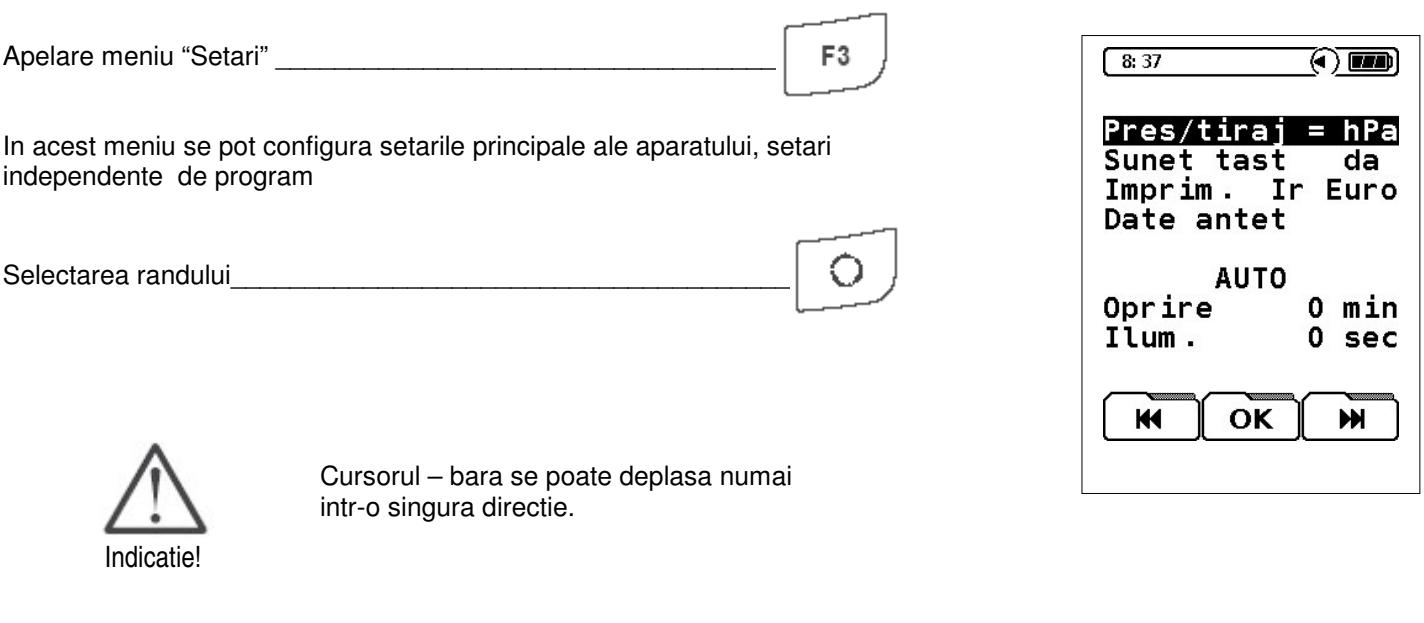

#### **Presiune / Tiraj**

In acest meniu se poate alege unitatea de masura pentru presiune, respectiv tiraj in programul de masura analiza gaz

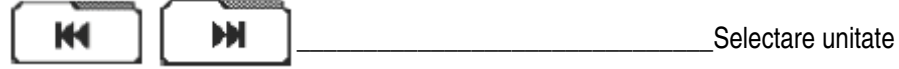

#### **Ton taste**

Semnalul de confirmare acustica pentru o tasta apasata se poate porni, respectiv opri

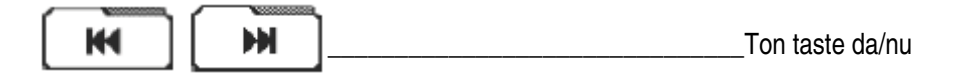

#### **Imprimanta**

Imprimanta cu infrarosii utilizata pentru documentarea valorilor masurate (tiparire) se poate selecta aici. Pot fi activate urmatoarele tipuri de imprimante: EUROPRINTER (Euro-Ir) resp. HP84420B (HP-Ir).

ж КH Selectare

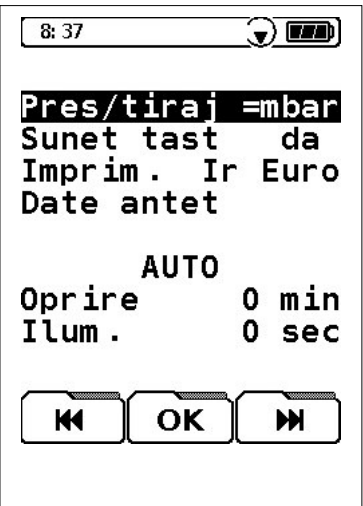

#### **Date antet**

Prin intermediul acestui meniu poate fi configurat antetul buletinului de masurare. Pentru aceasta sunt disponibile 8 randuri ce pot fi completate cu maxim 16 caractere alfanumerice (litere de tipar mari/mici, cifre si semne speciale).

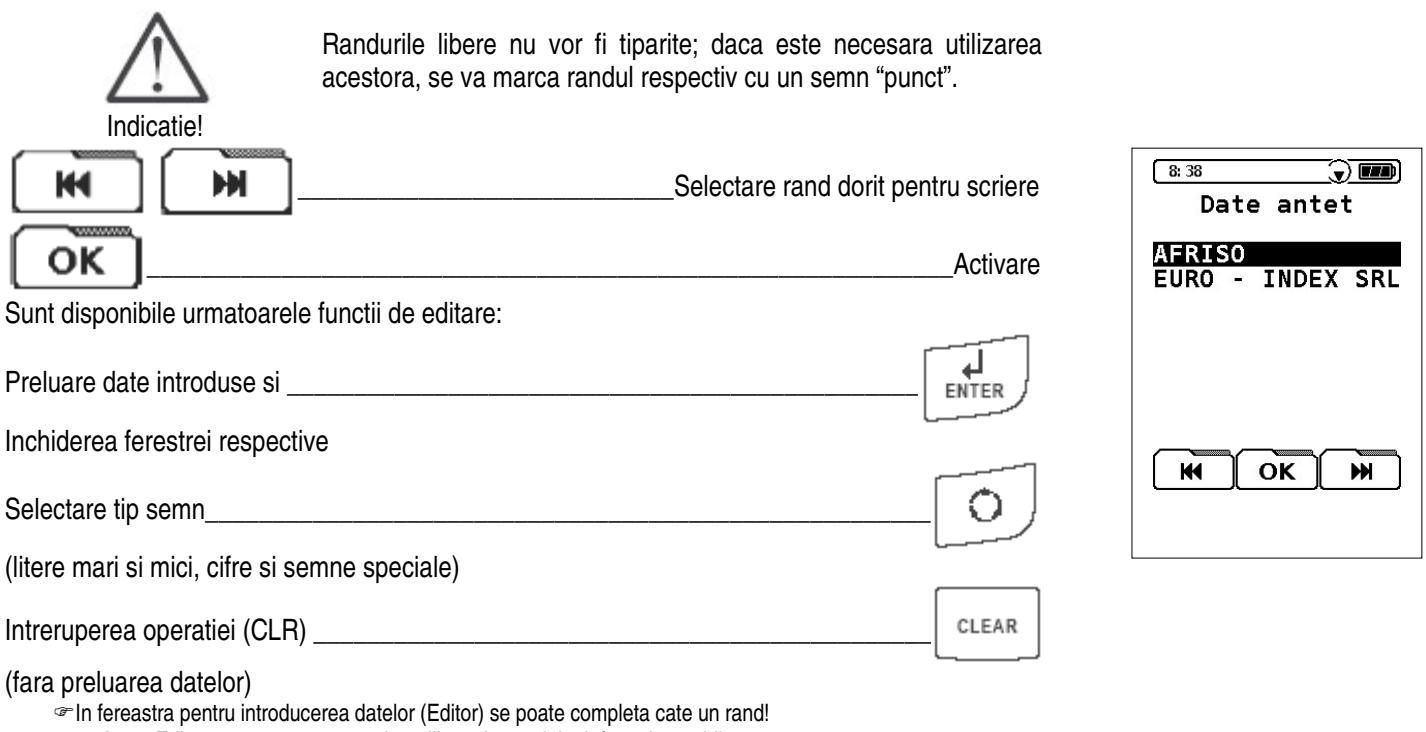

Acest Editor este asemanator celor utilizate la meniul telefoanelor mobile.

#### **Regim automat**

Acest meniu de configurare permite reglarea urmatoarelor doua valori temporale:

**"Aparat oprit"**

Timpul de functionare dupa actionarea ultimei taste. Acest timp de oprire al aparatului poate fi setat multiplu de 5 minute. Timpul maxim: 60 minute.

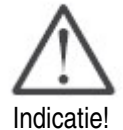

ATENTIE!

Indicatie!

**"Stingere lumina"**

Reglarea '0 min" semnifica faptul ca nu este activata nici o oprire automata a aparatului si oprirea se face manual prin tasta ON/OFF.

Aceasta functie poate crea neplaceri daca se uita un reglaj efectuat si aparatul este oprit automat conform configurarii. Va rugam sa verificati reglajul "Aparat oprit".

Functia oprire automata se activeaza din momentul ultimei atingeri a oricarei taste

Intervalul de timp pentru iluminarea activa a displayului. Aceasta setare se poate efectua in unitati de secunda. Timp maxim reglat: 30 secunde

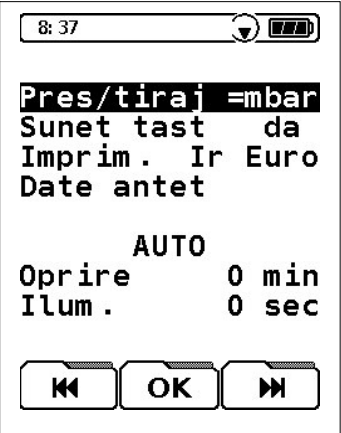

#### **Functionarea tastelor in submeniul "AUTOMATIC"**

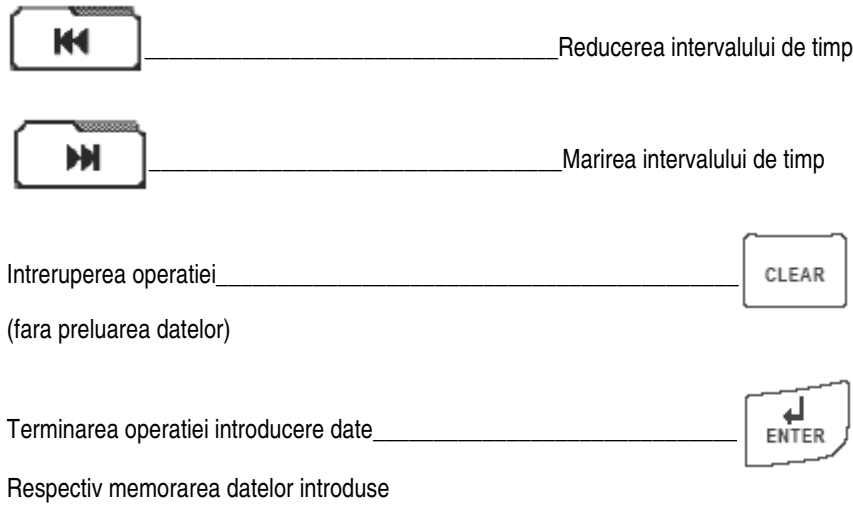

### **10.2.1.10.4 Reset configurare**

Din meniu configurare:

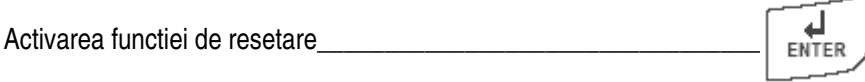

Aceasta functiune permite revenirea la setarile aparatului executate de producator, respectiv din fabrica

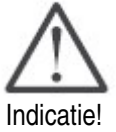

Resetarea cauzeaza pierderea tuturor setarilor individuale efectuate aparatelor. Aceasta functie nu poate fi anulata. Datele memorate nu sunt afectate!

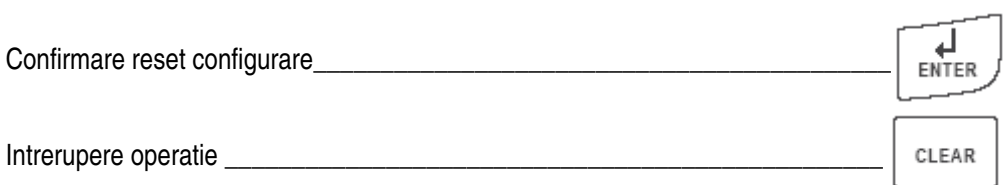

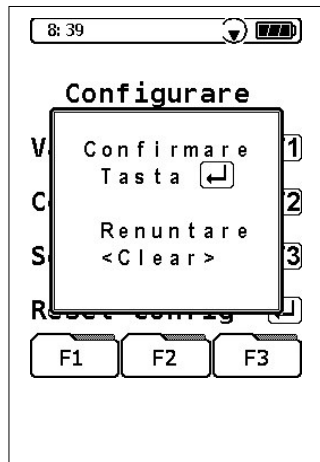

### **10.2.1.11 Functia "Program macro"**

Din meniu masurare / gaze de ardere:

Programele – macro permit definirea de maxim trei configuratii de masurare individuale sau specifice utilizarii. Aceste macro-uri pot fi pornite apoi direct din meniul de strat.

Un program macro poate contine urmatoarele configuratii:

- ordinea valorilor afisate pe display
- dimensiunea de scriere a valorilor afisate (5 resp 10 randuri)
- Indicatie!
- combustibilul stabilit
- unitatea de masura prefixata

Astfel la pornirea unui program macro nu are loc afisarea obligatorie a listei cu combustibili dupa terminarea fazei de calibrare.

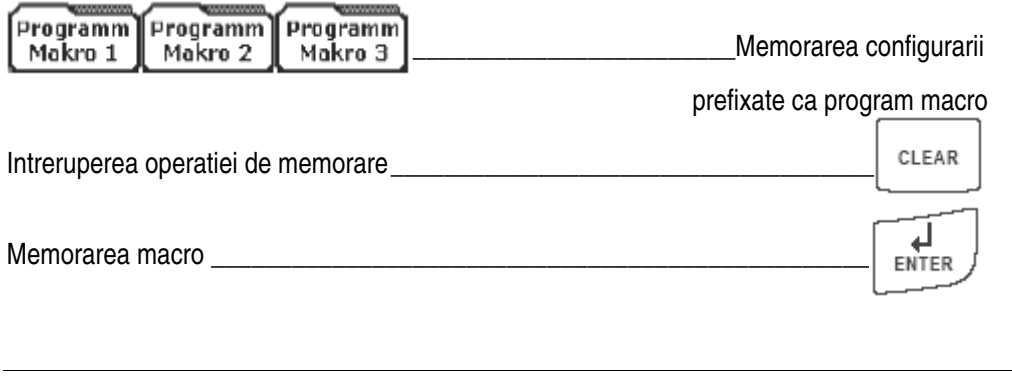

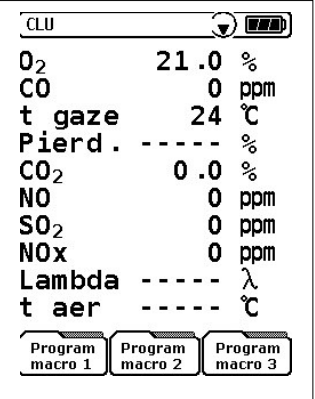

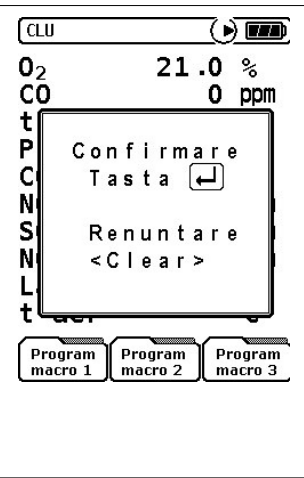

### **10.2.1.12 Functia "HOLD"**

Asa numita functiune HOLD ofera posibilitatea retinerii datelor masurate.

Daca se activeaza functiunea HOLD, atunci toate valorile existente sunt mentinute la momentul apasarii tastei.

Hold \_\_\_\_\_\_\_\_\_\_\_\_\_\_\_\_\_\_\_\_\_\_\_\_\_\_\_\_\_\_\_\_\_\_\_\_\_\_\_\_Retinerea valorilor

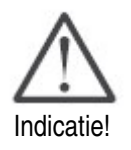

Daca se activeaza functiunea HOLD, atunci apare in stanga sus pe randul de status mesajul "HOLD" (in alternanta cu denumirea combustibilului valabil)

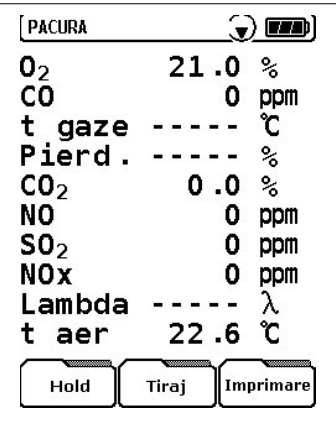

#### **10.2.1.13 Functia "Zoom"**

In general se pot alege doua posibilitati de afisare (mod scriere) a valorilor masurate:

#### **Afisarea pe 10 randuri**

Afisarea pe 10 randuri este standard, presetata la livrarea aparatului. Toti parametrii de masura sunt listati in partea stanga si valorile, inclusiv unitatile de masura, in partea dreapta.

Modificare mod<br>scriere Modificare reprezentare valori

(5 sau 10 randuri)

#### **Afisarea pe 5 randuri**

Aceasta varianta reduce numarul de randuri afisate, insa faciliteza citirea valorilor de la departare si este astfel mai clara in raport cu valorile. In acest caz atat marimile cat si unitatile de masura sunt afisate in stanga iar valorile in partea dreapta.

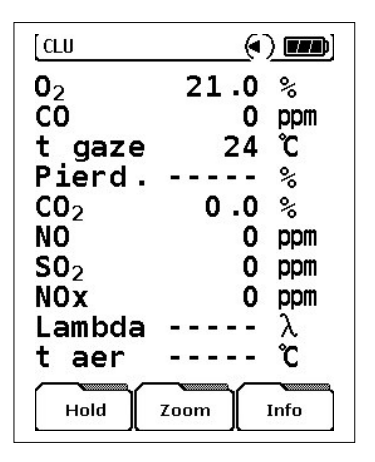

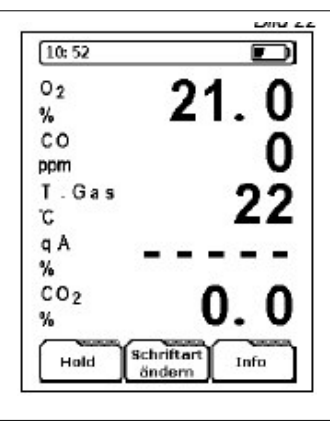

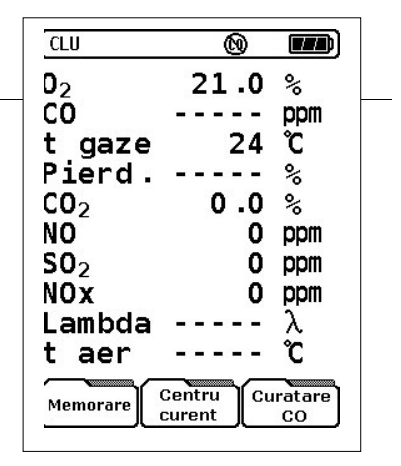

### **10.2.1.14 Functia "Curatare CO"**

Aparatul este echipat standard cu doua pompe interne, pentru prelevarea gazelor si respectiv protectia / curatarea senzorului CO. Celulele electrochimice de CO sunt sensibile la valori inalte de CO.

Pompa de curatare CO poate fi pornita manual sau automat in caz de necesitate, adica preventiv, atunci cand se efectuaza masuratori la arderi complet dereglate sau automat, cand aparatul sesiseaza depasirea domeniului permis pentru CO.

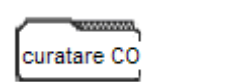

Pornire/oprire pompa curatare CO

Atunci cand se activeaza pompa de curatare CO, acest lucru se semnalizeaza pe randul de stare printr-un un simbol corespunzator (semnul CO taiat cu o linie)

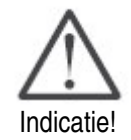

Daca se porneste automat pompa de curatare CO datorita concentratiei de CO prea ridicate, atunci pompa nu mai poate fi oprita manual cata vreme aparatul recunoaste un potential de pericol pentru senzorul de CO. Pompa de curatare CO iese din functiune automat abia dupa ce concentratia gazului a atins domeniul nepericulos.

In cazul a doi senzori CO montati, atunci cand se activeaza pompa de curatare pentru senzorul cu domeniu inferior, automat intra in functiune senzorul cu domeniu superior .

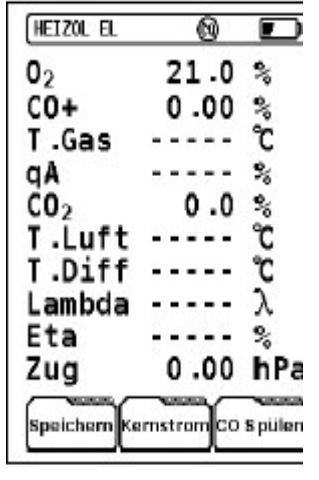

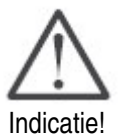

Pompa de curatare CO activa nu are nici o influenta asupra celorlalti senzori din aparat. Masuratoarea poate continua fara probleme pentru celelalte componente (valorile de CO nu vor fi indicate).

#### **10.2.1.15 Functia "Imprimare"**

Datele masurare pot fi tiparite printr-o imprimanta cu infrarosii, fara cablu.

\_\_\_\_\_\_\_\_\_\_\_\_\_\_\_\_\_\_\_\_\_\_\_\_\_\_\_\_\_\_\_\_\_\_\_\_\_\_\_\_\_\_\_\_\_\_\_\_\_\_Tiparire date

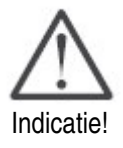

Imprimanta de utilizat se poate selecta in meniul configurare. Viteza de tiparire depinde de tipul imprimantei. Atentie la activarea tipului corect, pentru evitarea eventualelor erori la tiparire!

Datorita functionarii multi-tasking, aparatul poate fi folosit si in timpul tiparirii. Operatiunea de tiparire se face in paralel cu programul actual, astfel incat sa nu apara timpi morti.

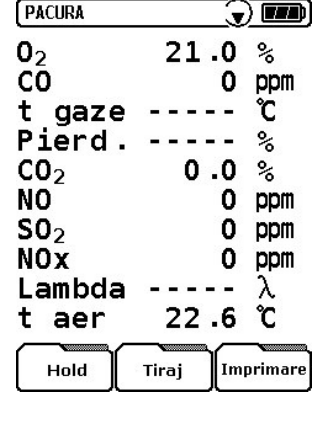

# **10.2.2. Programul "Temperatura"**

Programul "Temperatura" se porneste din grupa de programe "Masurare" (vezi cap. 10.2)

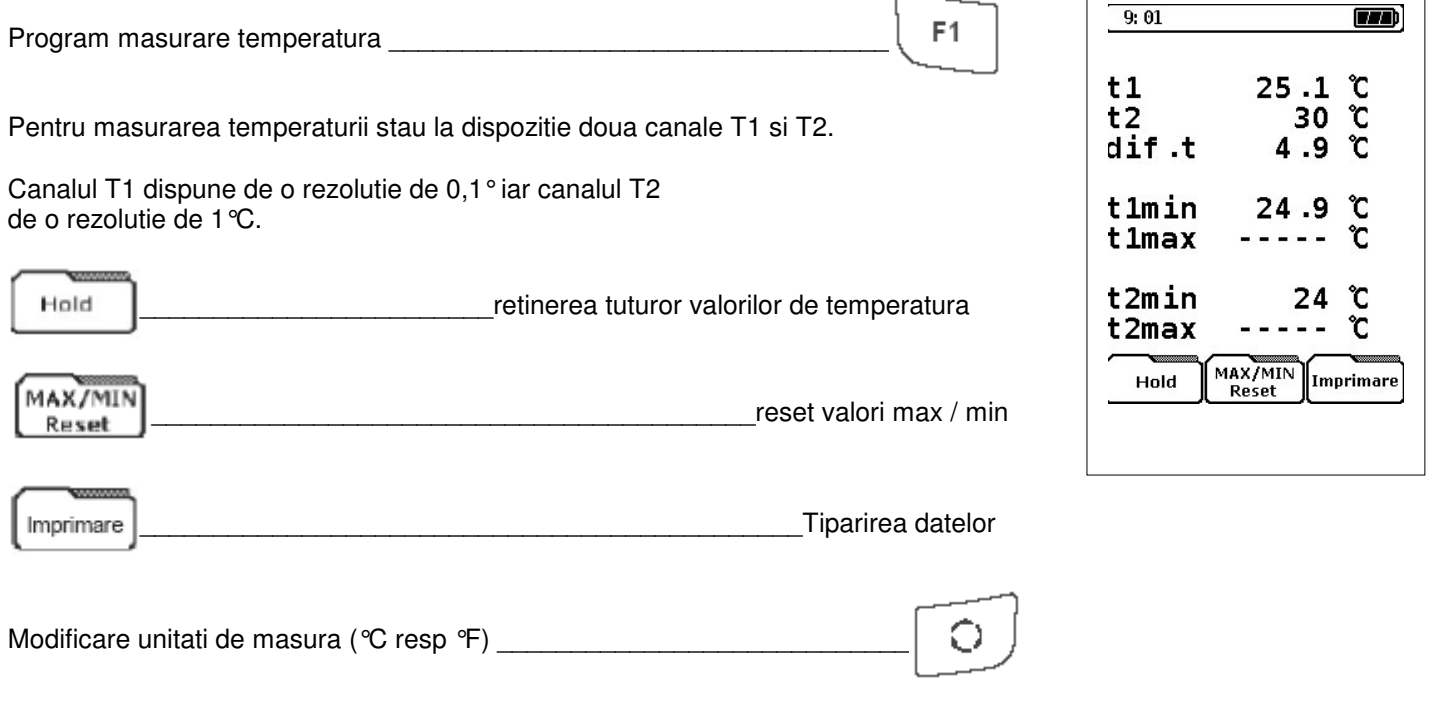

# **10.2.3 Programul "Presiune"**

Programul "Presiune" se porneste din grupa de programe "Masurare" (vezi cap. 10.2).

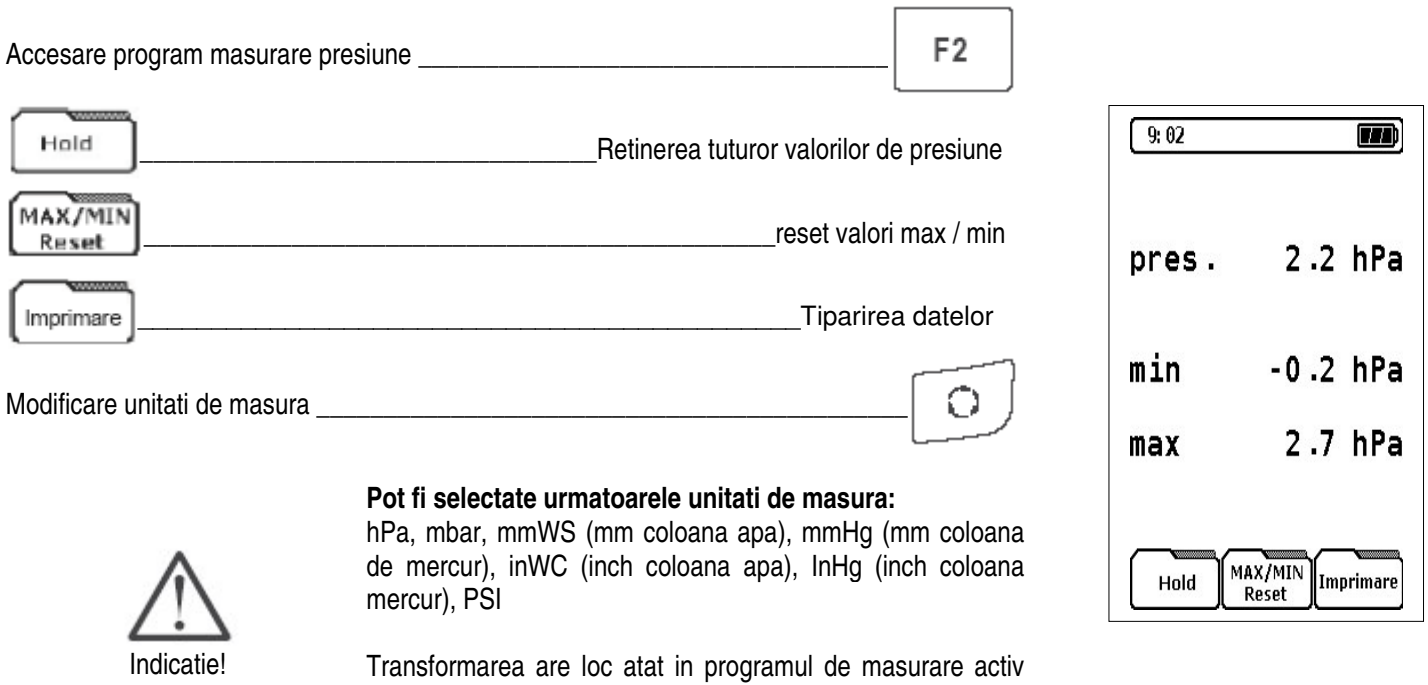

cat si in modul de lucru HOLD (functie retinere).

### **10.2.4 Programul "CO ambiental"**

Cu progranul "CO ambiental" se pot efectua determinari de CO in incaperi, in vederea detectarii pericolului si a localizarii scaparilor.

Este foarte important ca operatiunea de calibrare sa se faca cu aer curat, in mediul exterior, necontaminat cu CO

Valoarea maxima de CO determinata in timpul masuratorii este retinuta si afisata automat la rubrica corespunzatoare

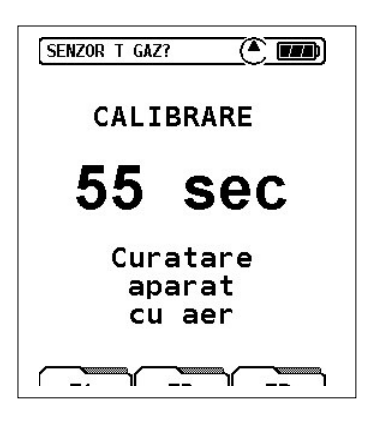

### **10.3 Grupa de programe "Start macro"**

Se selecteaza programul "Start macro" din tabloul de start (10.1.1)

Manevrarea aparatului se poate simplifica considerabil cu ajutorul configurarii programelor de masurare personalizate, ce pot fi memorate ca programe macro (vezi cap. 10.2.1.11). Se pot utiliza astfel pana la trei functii macro diferite si specifice aplicatiei.

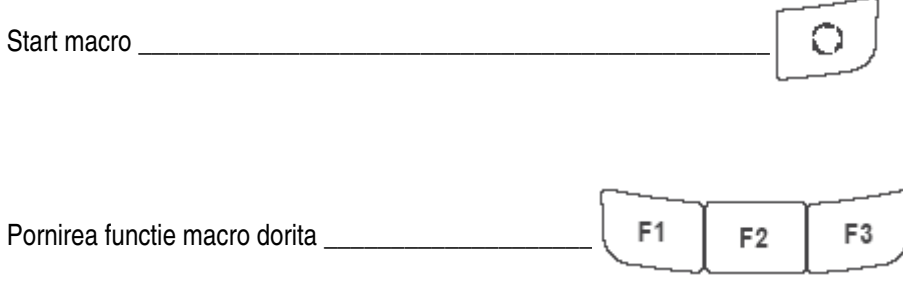

Dupa pornirea unei functii macro se activeaza automat programul corespunzator, dupa faza de calibrare, fara afisarea listei de combustibili (setare macro, vezi cap. 10.2.1.11).

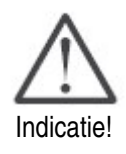

Executarea unei "reset configurare" (vezi cap. 10.2.1.10.4) duce la pierderea setarilor pentru macro-uri.

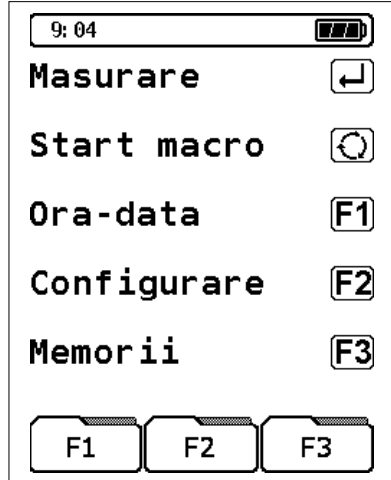

### **10.4 Grupa de programe "Ora – data"**

Se selecteaza programul "Ora- data" din tabloul de start (10.1.1): Fixarea ceasului intern al aparatului se poate face oricand dupa cum urmeaza: F<sub>1</sub> Ora – data \_\_\_\_\_\_\_\_\_\_\_\_\_\_\_\_\_\_\_\_\_\_\_\_\_\_\_\_\_\_\_\_\_\_\_\_\_\_\_\_\_\_\_\_\_\_\_\_\_\_\_\_\_\_ Ora este afisata de regula in coltul stanga sus al randului de stare, numai daca nu este inlocuit cu alte informatii cu mai mare prioritate. Ora si data sunt imprimate pe buletinul de masurare, respectiv sunt memorate odata cu datele.  $F1$ F<sub>1</sub> Fixare ora, respectiv modificare\_\_\_\_\_\_\_\_\_\_\_\_\_\_\_\_\_\_\_\_\_\_\_\_\_\_\_\_\_\_\_\_\_\_\_\_\_\_ F<sub>2</sub> Modificare data \_\_\_\_\_\_\_\_\_\_\_\_\_\_\_\_\_\_\_\_\_\_\_\_\_\_\_\_\_\_\_\_\_\_\_\_\_\_\_\_\_\_\_\_\_\_\_\_\_ Anii se schimba automat, dar nu si trecerea la programul de vara/iarna si iarna/vara.Indicatie!

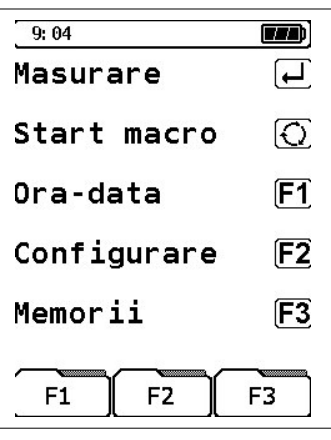

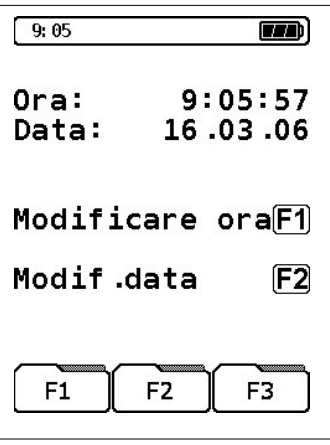

**Modificarea orei:**

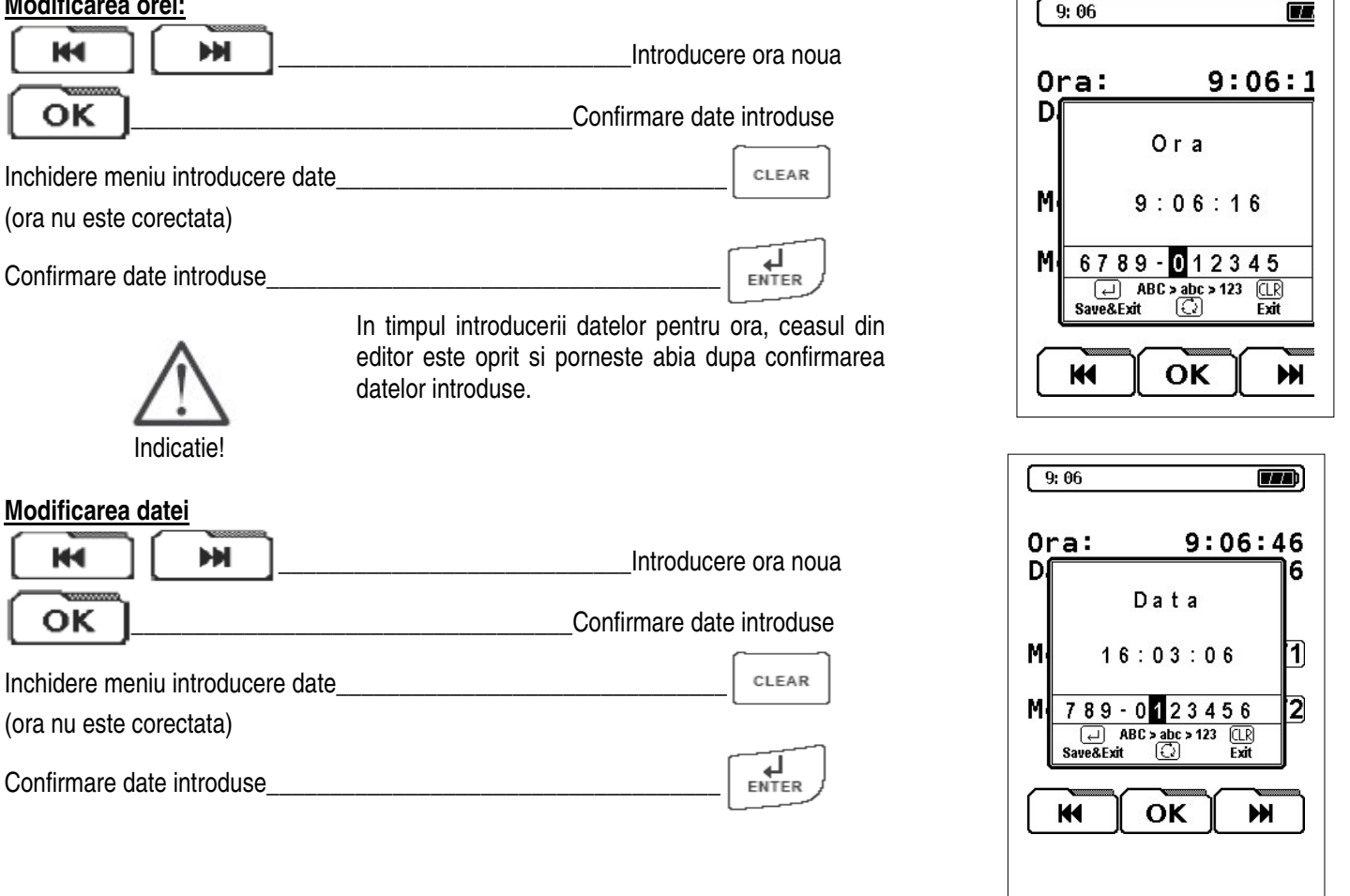

Г

# **10.5 Grupa de programe "Configurare"**

Se selecteaza programul "Configurare" din tabloul de start (10.1.1):

F<sub>2</sub> Apelare meniu configurare\_\_ Vezi aici capitolul 10.2.1.10 Meniu configurare!

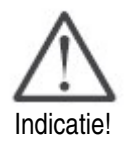

Meniul configurare poate fi accesat atat dupa pornire cat si din programele "Analiza gaz", respectiv "CO ambiental".

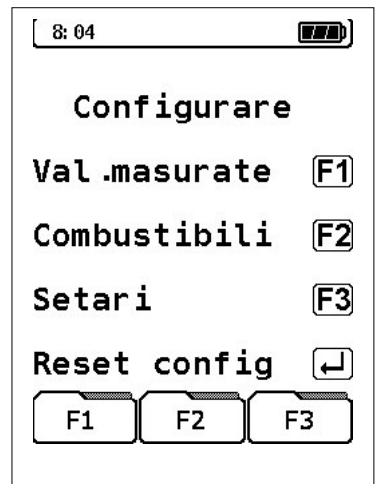

# **10.6 Grupa de programe "Memorie"**

Memorare **date**: structura meniu

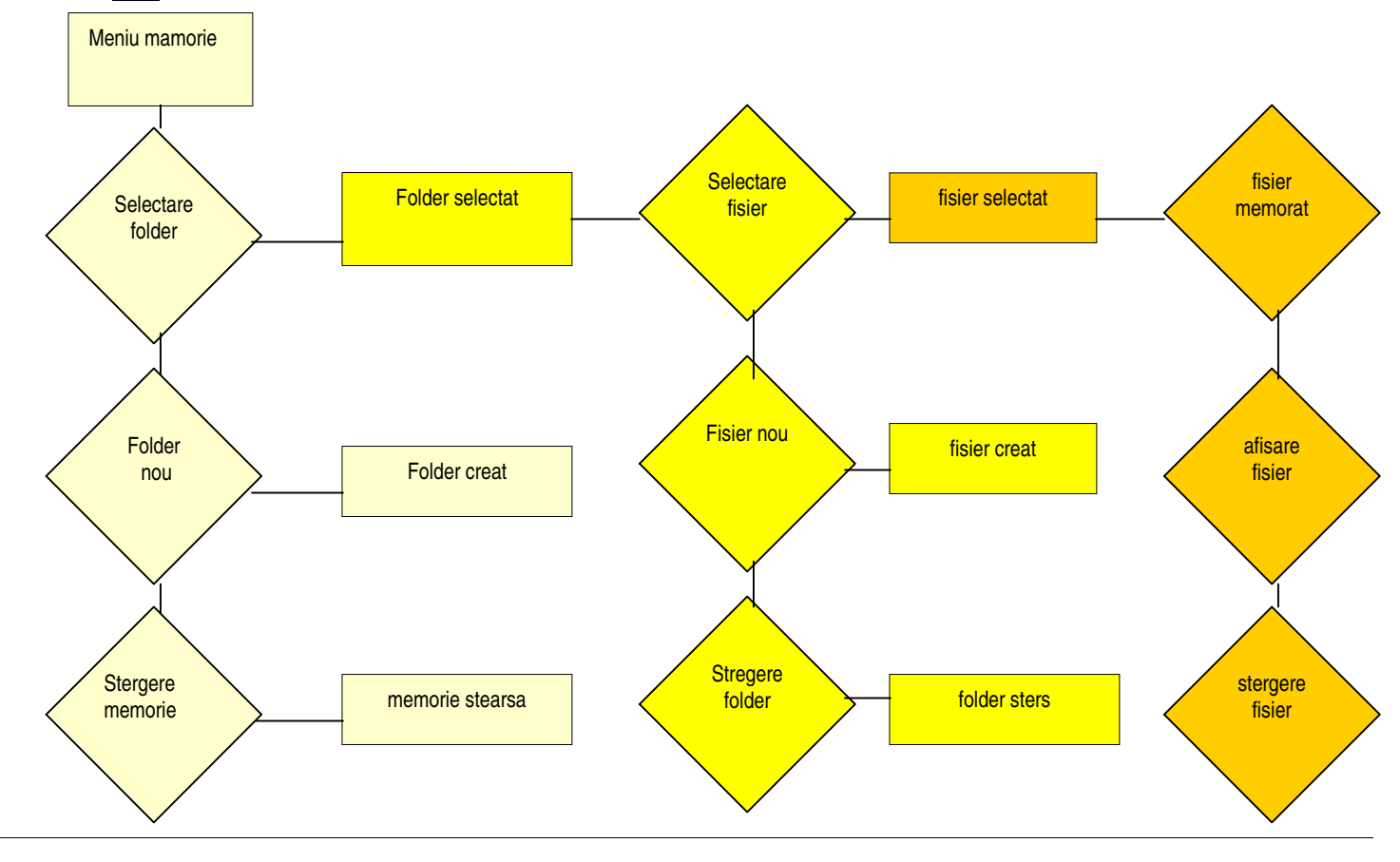

Memoria este construita conform structurii meniului prezentat. Administrarea memoriei se face in mod "dinamic", adica numai folderele, respectiv fisierele deja utilizate sunt afisate. Se pot adauga oricand foldere respectiv fisiere suplimentare.

Se poate defini atat numele fisierului cat si numele folderului. Pentru aceasta se poate folosi de exemplu "folder" pentru numele clientului, respectiv al cazanului (sau numarul clientului). Fisierele pot reprezenta modurile de masurare.

La livrare, aparatul nu are create fisiere / foldere

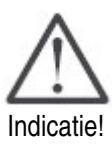

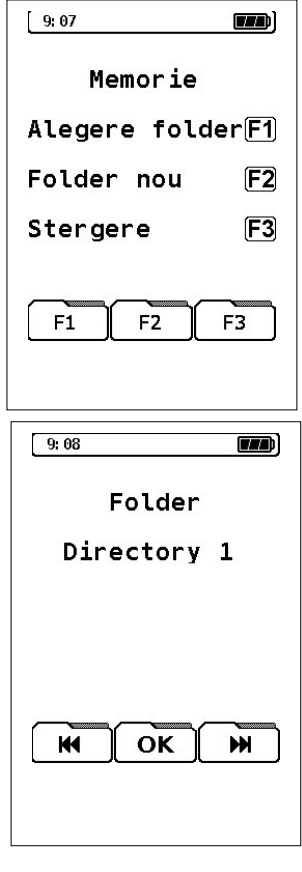

#### **11. Meniu afisare "Incarcare automata"**

Incarcarea acumulatorului se face complet automat dupa racordarea aparatului la reteaua electrica prin incarcatorul specific abia dupa pornirea si oprirea din nou a acumulatorului.

In timpul procesului de incarcare activa sunt afisati urmatorii parametrii de incarcare:

- Uacum = tensiunea actuala acumulator
- $I$ acum  $=$  intensitate actuala acumulator
- Tacum = temperatura masurata acumulator
- Acum. = capacitate actuala acumulator

Start masurare

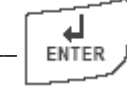

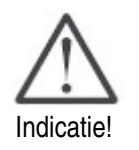

Din meniul de incarcare se poate intra imediat in modul de masurare fara ca legatura la retea sa fie intrerupta. Pentru aceasta acumulatorul se incarca continuu mai departe in regim de supraveghere in timpul functionarii aparatului.

Indata ce acumulatorul este incarcat complet, aparatul comuta automat pe stare pasiva de incarcare (incarcare de mentinere), adica afisajul pentru incarcarea automata dispare. Dupa incheierea procesului (activ) de incarcare, aparatul poate ramane racordat dupa dorinta la incarcator, fara ca acumulatorul sa fie deteriorat.

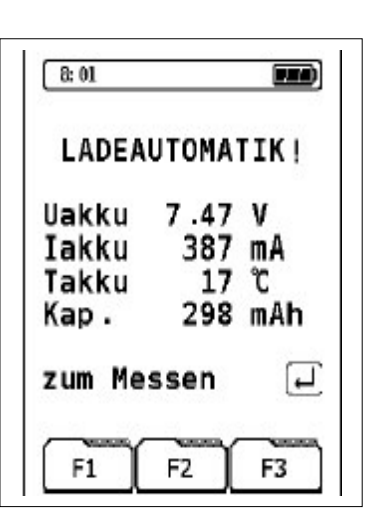

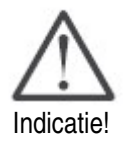

Se interzice folosirea altor incarcatoare decat cel original ce pot duce la defectarea acumulatorului si a aparatului de masura.

# **12. Intretinere**

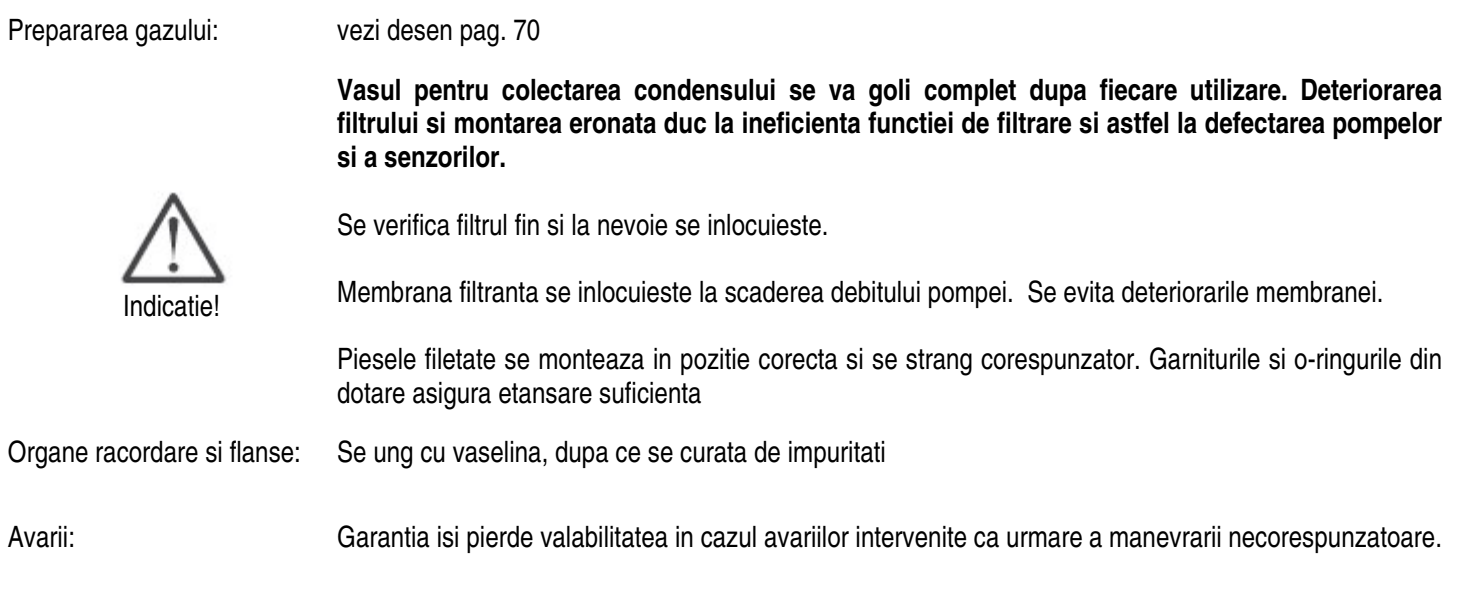

### **13. Interfata USB**

Port pentru comunicare speciala de date si service pentru conectare la PC, Laptop, Notebook, etc.

# **14. Functionare retea / acumulator**

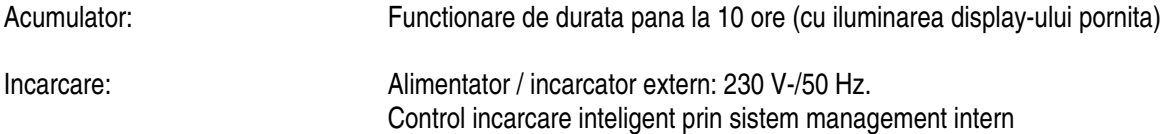

Referitor la durata de viata si capacitatea acumulatorului NiMH, vedeti "Indicatii pentru incarcarea acumulatorului".
#### **Indicatii privind incarcarea acumulatorului**

Aparatul MULTILYZER NG este echipat cu un acumulator de capacitate marita NiMH. Durata de viata si capacitatea sunt determinate in realitate de comportarea la incarcare si utilizarea aparatului. Pentru siguranta manevrarii, aparatul dispune de o incarcare eficienta si sigura pentru toate aplicatiile.

Functionarea aparatului sub + 5°C reduce considerabil durata de viata a acumulatorului NiMH. Afisarea grafica a starii de incarcare a aparatului MULTILYZER NG consta in cinci elemente ale unui simbol baterie si faciliteaza utilizatorului vizualizarea clara a starii acumulatorului. In regim de lucru normal, aparatul trebuie pe cat posibil deservit pana la descarcarea completa a acumulatorului si abia dupa aceea incarcat.

Incarcarea acumulatorului este posibila oricand, presupunand ca sistemul de management al incarcarii recunoaste necesitatea unei incarcari de completare. Incarcarea unui acumulator deja incarcat nu este declansata din motive tehnice.

Daca aparatul este utilizat in afara plajei de temperaturi permise, sau acumulatorul este deja vechi sau au fost executate cicluri de incarcare incomplete (incarcare/descarcare), atunci datele afisate nu mai corespund cu starea reala a acumulatorului.

In acest caz se corecteaza datele afisate dupa cum urmeaza: se executa descarcarea acumulatorului prin pornirea aparatului pana la decuplarea automata. Dupa aceea se racordeaza aparatul la incarcatorul corespunzator si se porneste functia de incarcare automata. (timp incarcare ca. 4 ore la incarcarea completa si in functie de temperatura ambientala. Dupa incheierea procesului de incarcare activa, MULTILYZER NG se opreste automat. Acest asanumit "ciclu de reconditionare" se repeta daca este cazul.

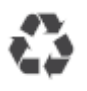

Inlocuirea unui bloc acumulator uzat se executa din motive tehnice exclusiv de catre producator, respectiv de o firma service abilitata.

De regula acumulatoarele si bateriile uzate nu se elimina impreuna cu resturile menajere, ci se predau in centrele de colectare speciale. Bornele de racordare nu trebuie sa fie scurtcircuitate.

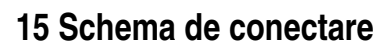

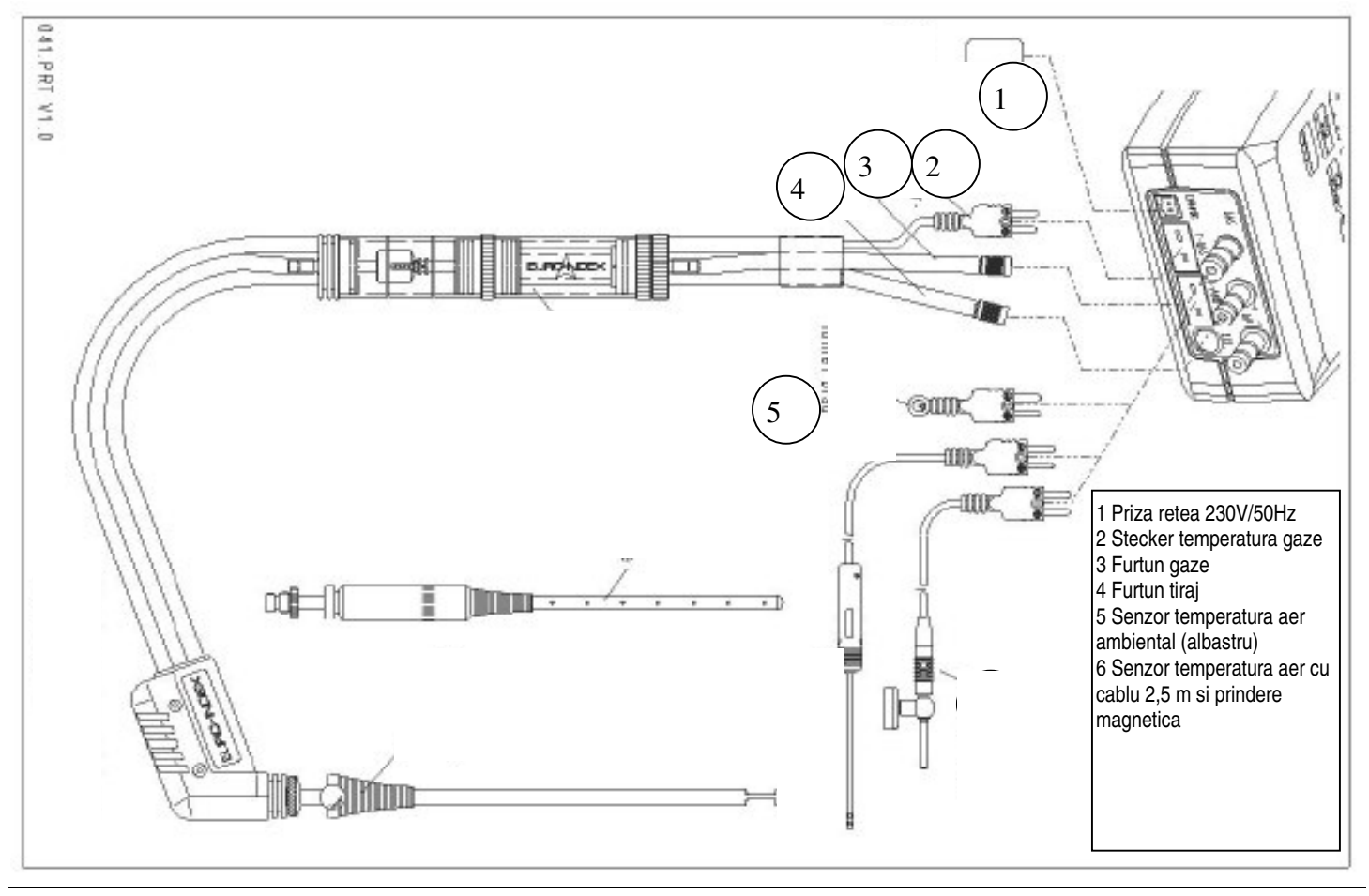

# **Prepararea gazului**

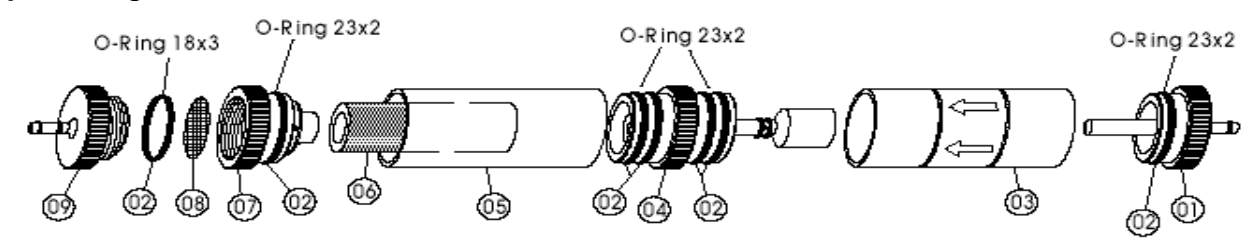

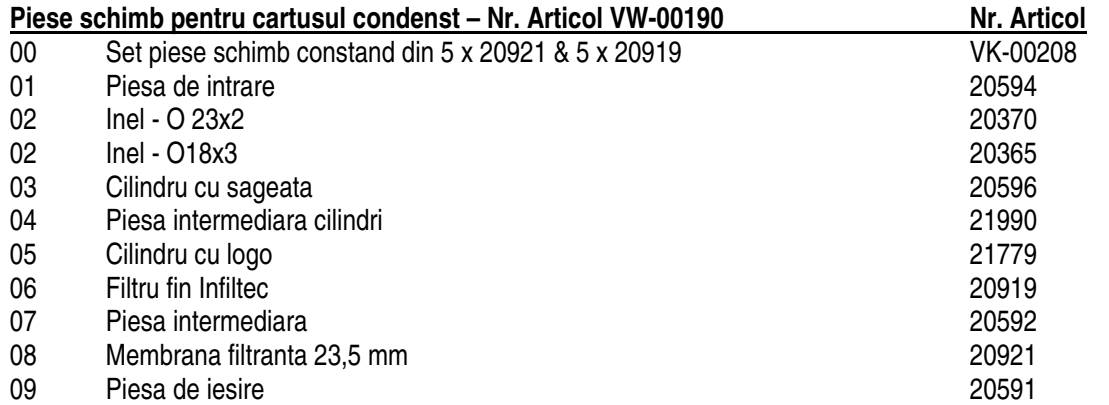

#### **Intretinere / Ingrijire**

- −se goleste vasul pentru condens dupa fiecare intrebuintare
- −se verifica filtrul fin si se schimba daca este cazul
- −se inlocuieste membrana din teflon la scaderea debitului pompei. La in caz de deterioarre a membranei, efectul de filtrare devine ineficient!
- −se ung cu vaselina piesele imbinarilor

## 17. Indicatie pentru masurarea SO2 si NO2

## Indicatie importanta pentru masurarea SO2 si NO2 (Optional)

Daca se executa o masurare SO2, respectiv NO2, traseul gazului (inclusiv elementele filtrante) trebuie sa nu contina resturi de condens, caci datorita bunei solubilitati in apa a dioxidului de sulf si azot pot interveni erori nedorite in determinarea concentratiilor pentru SO2 si NO2.

Nu trebuie folosit la masuratorile relevante pentru SO2/NO2 nici un produs granulat de uscare suplimentara drept completare la dispozitivul standard de pregatire a gazului, deoarece acest material filtrant poate absorbi chiar in stare uscata o parte insemnta de SO2, respectiv NO2.

## AFRISO-EURO-INDEX

050881 Bucuresti, sector 5 Bvd. Tudor Vladimirescu nr. 45 A Tel. (021) 410 07 02; 411 92 21 Fax. (021) 410 07 12; 411 97 82 www.afriso.ro www.afriso.de info@afriso.ro

#### **Recomandari de utilizare pentru analizorul de gaze de ardere.**

Pentru prelungirea duratei de viata a analizorului este nevoie sa respectati anumite reguli.

- 1. Calibrarea aparatului se va face intotdeauna fara a conecta furtunele de prelevare gaze si tiraj la stuturile aferente de pe analizor. Dupa ce calibrarea s-a terminat, puteti conecta furtunele;
- 2. Analizorul de gaze de ardere va fi folosit doar la echipamentele de incalzire (central termice) pentru a masura concentratii de gaze de ardere mai mici decat cele indicate pe spatele aparatului;
- 3. Pentru a face masuratori la instalatii care folosesc combustibil solid (lemn, etc) este necesar sa aveti in vedere ca aparatul trebuie sa fie dotat cu un sensor de CO special pentru combustibili solizi – Cohigh (poate masura concentratii de pana la 20 000ppm).
- 4. Trebuie sa verificati periodic starea filtrelor situate pe furtunul de prelevare gaze. Trebuie sa va asigurati ca nu exista condens in cilindrul de separare condens, filtrul Infiltec (cel galben cilindric) nu este murder la interior si membrane filtranta nu este inegrita. Deasemenea trebuie sa va asigurati ca filtrele sunt in stare uscata;
- 5. Atunci cand ati terminat de realizat masuratorile, scoateti sonda din cos, deconectati furtunele de la stuturile aferente de pe analizor si lasati analizorul sa mearga pana cand valorile indicate de aparat pe ecran sunt la oxigen 21% iar la celelalte gaze 0.

Schimbarea datei aparatului duce la aparitia mesajului "SERVICE" in partea de sus a ecranului, atunci cand acesta se calibreaza.

Remedierea acestei probleme se poate face doar in service-ul autorizat AFRISO-EURO-INDEX. Orce interventie neautorizata asupra aparatului din partea beneficiarului va duce la pierderea garantiei.

Aparatul este dotat cu senzori electro-chimici pentru detectarea gazelor. Pentru a functiona, in interiorul acestora se produce o reactie chimica, ceea ce se traduce printr-o durata de viata finita.

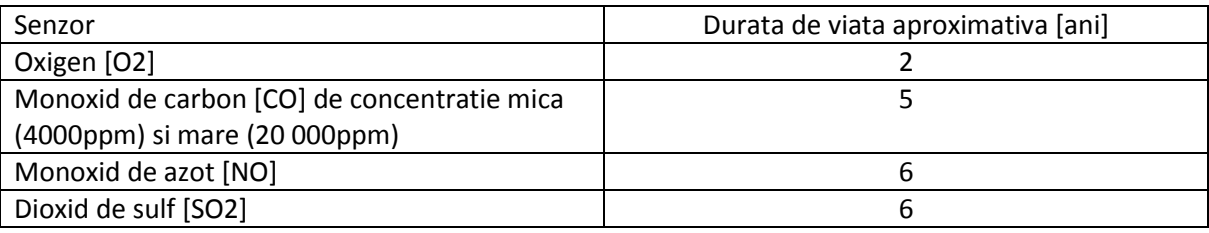

Durata de viata a senzorilor este prezentata in tabelul de mai jos:

Durata de viata a senzorilor este direct proportional cu intervalul de timp in care se fac masuratorile, periodicitatea si modul de utilizare al analizorului de gaze arse. Este foarte important sa se tina cont de recomandarile de utilizare descries mai sus pentru a se asigura durata de viata a senzorilor/aparatului preconizata.

Analizorul in ansamblul sau are o durata de viata corespunzatoare modului de utilizare si intretinere/curatare/calibrare in unitatea de service autorizata de producator.

#### **Indicatii privind incarcarea acumulatorului**

Aparatul MULTILYZER NG este echipat cu un acumulator de capacitate marita NiMH. Durata de viata si capacitatea sunt determinate in realitate de comportarea la incarcare si utilizarea aparatului. Pentru siguranta manevrarii, aparatul dispune de o incarcare eficienta si sigura pentru toate aplicatiile.

Functionarea aparatului sub + 5°C reduce considerabil durata de viata a acumulatorului NiMH. Afisarea grafica a starii de incarcare a aparatului MULTILYZER NG consta in cinci elemente ale unui simbol baterie si faciliteaza utilizatorului vizualizarea clara a starii acumulatorului. In regim de lucru normal, aparatul trebuie pe cat posibil deservit pana la descarcarea completa a acumulatorului si abia dupa aceea incarcat.

Incarcarea acumulatorului este posibila oricand, presupunand ca sistemul de management al incarcarii recunoaste necesitatea unei incarcari de completare. Incarcarea unui acumulator deja incarcat nu este declansata din motive tehnice.

Daca aparatul este utilizat in afara plajei de temperaturi permise, sau acumulatorul este deja vechi sau au fost executate cicluri de incarcare incomplete (incarcare/descarcare), atunci datele afisate nu mai corespund cu starea reala a acumulatorului.

In acest caz se corecteaza datele afisate dupa cum urmeaza: se executa descarcarea acumulatorului prin pornirea aparatului pana la decuplarea automata. Dupa aceea se racordeaza aparatul la incarcatorul corespunzator si se porneste functia de incarcare automata. (timp incarcare ca. 4 ore la incarcarea completa si in functie de temperatura ambientala. Dupa incheierea procesului de incarcare activa, MULTILYZER NG se opreste automat. Acest asanumit "ciclu de reconditionare" se repeta daca este cazul.